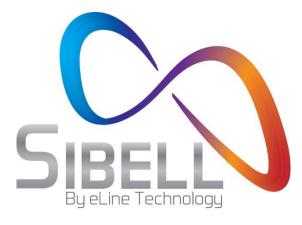

# **5 Megapixel Network Camera**

# **User Manual**

Please read this manual carefully before use of the products and preserve for reference purposes. Specifications are subject to change without notice\*

- Please use the specified power supply to connect.
- Do not attempt to disassemble the camera; in order to prevent electric shock, do not remove screws or covers.
- There are no user-serviceable parts inside. Please contact the nearest service center as soon as possible if there is any failure.
- Avoid misuse and incorrect operation, avoid physical damage by force or vibration, and avoid applying heavy pressure which can cause damage to product.
- Do not use corrosive detergent to clean main body of the camera. If necessary, please use soft dry cloth to wipe dirt; for hard contamination, we recommend screen or lens cleaner and a microfiber cloth.
- Avoid aiming the camera directly towards extremely bright objects, such as the sun, as this may damage the image sensor.
- Please follow the setup, installation and care instructions
- Please operate the camera at the recommended temperatures and humidity. Do not install the camera in an environment that is too hot, too cold or too wet.
- Do not reverse the camera or the reversing image will be received.
- Do not power the camera beyond the power supply's stipulations.
- Keep away from heat sources such as radiators, heat registers, stove, etc. which may expose the camera to extreme heat.
- Do not expose the product to the direct airflow from an air conditioner for the camera may become too wet and cold.
- Product Instructions and Specifications are subject to change without notice. We may reserve the rights of amending any typographical errors and/or any inconsistencies with the latest version, software upgrades and product improvements, interpretation, and modifications. These changes will be published in the latest version of the manual without special notification. See product manufactures for additional information.
- In this product manual the company names of Microsoft, Apple and Google will be used. The pictures and screenshots in this manual are used ONLY to explain the usage of our product. The ownerships of trademarks, logos and other intellectual properties related to Microsoft, Apple and Google belong to the above-mentioned companies.
- This manual is suitable for Sibell's IR water-proof network camera. All pictures and examples used in the manual are for reference only.

| 1Introductio | n                                      | 6   |
|--------------|----------------------------------------|-----|
| 2IE Remote   | Access                                 | .7  |
| 2.1LAN       |                                        | . 7 |
| 2.1          | 1.1Access through IP-Tool              | . 7 |
| 2.1          | 1.2Directly Access through IE          | . 8 |
| 2.2WAN.      | ······································ | 10  |
| 3Remote Pro  | eview1                                 | 2   |
| 3.1The R     | emote Preview Interface                | 13  |
| 3.2Playba    | ack                                    | 14  |
| 3.3Snap      | Pictures                               | 14  |
| 4Remote Liv  | /e Surveillance1                       | 5   |
| 4.1Syster    | m Configuration                        | 16  |
| 4.1          | 1.1Basic Information                   | 16  |
| 4.1          | 1.2Date & Time                         | 16  |
| 4.1          | 1.3SD Card                             | 17  |
| 4.2Video     | Configuration                          | 17  |
| 4.2          | 2.1Camera                              | 17  |
| 4.2          | 2.2Video Stream                        | 18  |
| 4.2          | 2.3OSD Configuration                   | 19  |
| 4.2          | 2.4Video Mask                          | 19  |
| 4.2          | 2.5ROI Configuration                   | 20  |
| 4.3PTZ C     | Configuration                          | 21  |
| 4.3          | 3.1 Protocol                           | 21  |
| 4.3          | 3.2Preset Configuration                | 22  |
| 4.4Alarm     | Configuration                          | 22  |
| 4.4          | 4.1 Motion Detection Area              | 22  |
| 4.4          | 4.2Motion Detection Trigger            | 23  |
| 4.4          | 4.3Motion Detection Schedule           | 24  |
| 4.4          | 1.4Alarm Input Trigger                 | 24  |
| 4.4          | 4.5Alarm Input Schedule                | 25  |
| 4.4          | 1.6Alarm Out                           | 26  |
| 4.4          | 1.7Alarm Server                        | 26  |
| 4.5Netwo     | ork Configuration                      | 26  |
| 4.5          | 5.1Port                                | 26  |
| 4.5          | 5.2IP Address                          | 27  |
| 4.5          | 5.3Server Configuration                | 27  |
| 4.5          | 5.4IP Notify                           | 28  |
| 4.5          | 5.5DDNS Configuration                  | 28  |
| 4.5          | 5.6RTSP                                | 29  |
| 4.5          | 5.7UPNP                                | 30  |
| 4.5          | 5.8Mail configuration                  | 30  |

| Appendix 2 — Specifications                          | 40 |
|------------------------------------------------------|----|
| Appendix 1 — Installation of Water-proof Rubber Plug | 40 |
| Appendix                                             | 40 |
| 6Q & A                                               |    |
| 5Video Search                                        | 36 |
| 4.6.5Upgrade                                         | 35 |
| 4.6.4Reboot                                          |    |
| 4.6.3Configure Backup & Restore                      |    |
| 4.6.2Security Configuration                          | 33 |
| 4.6.1 User Configuration                             | 32 |
| 4.6Advanced Configuration                            |    |
| 4.5.9FTP Setting                                     | 31 |

This IP-CAMERA is designed for high performance CCTV security solutions. It adopts state of the art video processing chips. It utilizes some of the most advanced technologies in the market, such as video encoding and decoding technology, complies with the TCP/IP protocol, SoC, and more, in order to create a security system that is both stable and reliable. This product is widely used in security solutions such as banks, telecommunication systems, electrical power plants, judicial systems, factories, warehouses, suburban communities and more. In addition, it is also is an ideal choice for surveillance sites with mid-grade to high risks surveillance situations.

#### **Main Features**

- 5MP ( $2592 \times 1944$ ) full real time coding
- Max. resolution: 2592 × 1944
- ICR auto switch, true day/night
- 3D DNR, digital WDR
- ROI coding
- Supports smart phone, iPad, remote monitoring

#### Surveillance Application

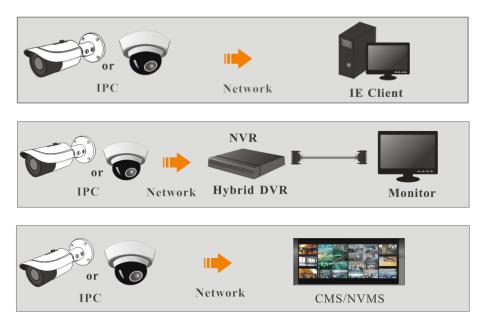

You may connect IP-Cam via LAN (Local Area Network) or WAN (Wide Area Network). The details are as follows:

## 2.1 LAN (Local Network)

In LAN, there are two ways to access IP-Cam: 1. access through IP-Tool; 2. directly access through IE browser.

### 2.1.1 Access through IP-Tool

Network connection:

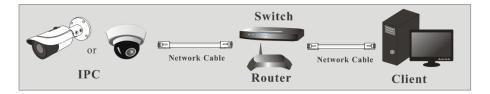

(1)Make sure the PC and IP-Cam are connected to the LAN and the IP-Tool is installed in the PC from the CD.

(2)Double click the IP-Tool icon on the desktop to run this software as shown below:

|                | Device Network Search       |               |                   |               |               |             |                 |                                                     |
|----------------|-----------------------------|---------------|-------------------|---------------|---------------|-------------|-----------------|-----------------------------------------------------|
| Immediate Refr | Immediate Refresh 👻 🧧 About |               |                   |               |               |             |                 |                                                     |
| Device Name    | Device Type                 | Product Model | IP Address        | Http Port     | Data Port     | Subnet      | Modify Networ   | k Parameter 🛛 🔺                                     |
| name           | IPC                         | unknown       | 192.168.226.201   | 80            | 9008          | 255.255.    | Mac Address     | CE :98 :23 :75 :35 :22                              |
| name           | IPC                         |               | 192.168.1.2       |               | 9008          | 255.255.    | IP Address      | 192.168.226.201                                     |
| name           | IPC                         |               | 192.168.1.3       |               | 9008          | 255.255.    | Subnet Mask     | 255.255.255.0                                       |
|                |                             |               |                   |               |               |             | Gateway         | 192.168.226.1                                       |
|                |                             |               |                   |               |               |             |                 | Modify                                              |
|                |                             |               |                   |               |               |             |                 | administrator password, ar<br>e network parameters. |
|                |                             |               |                   |               |               |             | Restore IPC De  | fault Configuration 🛛 🗸                             |
|                |                             |               |                   |               |               |             |                 |                                                     |
|                |                             |               |                   |               |               |             |                 |                                                     |
| Total Device   | : 3                         | Local IP A    | ddress:192.168.1. | 4   Subnet Ma | isk:255.255.2 | ≥<br>  55.0 | teway: 192.168. | 1.1 DNS : 210.21.19                                 |

③ Modify the IP address. The default IP address of this camera is **192.168.226.201**. Click the information of the camera listed in the above table to show the network information on the right hand. Modify the IP address and gateway of the camera and make sure its network address is in the same local network segment as the computer's. Please modify the IP address of your device according to your local network configuration.

| Modify Network Parameter 🛛 🔺 |                 |  |  |  |
|------------------------------|-----------------|--|--|--|
| Mac Address                  |                 |  |  |  |
| IP Address                   |                 |  |  |  |
|                              | 192.168. 1 .201 |  |  |  |
| Subnet Mask                  | 255.255.255.0   |  |  |  |
| Gateway                      | 192.168. 1 . 1  |  |  |  |
|                              |                 |  |  |  |
|                              | Modify          |  |  |  |
|                              |                 |  |  |  |

For example, the IP address of your computer is 192.168.1.4. So the IP address of the camera shall be changed to 192.168.1.**X**. After modification, please input the password of the administrator and click "Modify" button to modify the setting.

P

(B)

The default password of the administrator is "123456".

(4) Double click the IP address and then the system will pop up the IE browser to connect IP-CAM. IE browser will auto download the Active X control. After downloading, a login window will pop up as shown below.

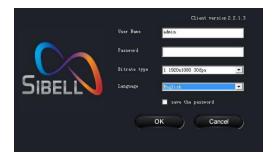

Input the username and password to log in.

The default username is "admin"; the default password is "123456".

#### 2.1.2 Directly Access through IE

The default network settings are as shown below: IP address: **192.168.226.201** Subnet Mask: **255.255.255.0** Gateway: **192.168.226.1** HTTP: **80** Data port: **9008**  You may use the above default settings when you log in the camera for the first time. You may directly connect the camera to the computer through network cable.

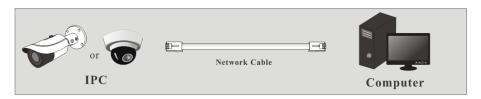

① Manually set the IP address of the PC. The network segment should be as the same as the default settings of the IP camera. Open Network and Sharing Center in Windows Control Panel. Click "Change adapter settings," Right-click "Local Area Connection" and choose Properties, Left-click on "Internet Protocol TCP/IP v4," and click the properties button.

Select "Use the following IP address" and manually enter the following information: IP address: 192.168.226.4 Subnet Mask: 255.255.255.0

| Vetwork Connections                                                                                                    | - [                                                                      | X X                   |
|----------------------------------------------------------------------------------------------------|--------------------------------------------------------------------------|-----------------------|
| ← → · ↑ 😰 « Net > Network Conn 🗸 🗸                                                                                                    | Search Network Connections                                               | Q                     |
| Organize   Disable this network device Diagnose this of the device Diagnose the device Diagnose the device | connection »                                                             |                       |
| Not connected                                                                                                    | Area Connection<br>k PCIe GBE Family Controller                          |                       |
| Local Area Connection Properties 🛛 🗙                                                                                                    | Internet Protocol Version 4 (TCP/II                                      | Pv4) Properties X     |
| Networking Sharing                                                                                                    | General                                                                  |                       |
| Connect using:                                                                                                    | this capability. Otherwise, you need<br>for the appropriate IP settings. | tically               |
| Elient for Microsoft Networks     File and Printer Sharing for Microsoft Networks                                                                                                    | Use the following IP address:     IP address:                            | 192 . 168 . 226 . 100 |
| Gos Packet Scheduler     Anternet Protocol Version 4 (TCP/IPv4)     Anternet Protocol Version 4 (TCP/IPv4)     Anternet Protocol Version 4 (TCP/IPv4)     Anternet Protocol Version 4 (TCP/IPv4)                                                                                                    | Subnet mask:<br>Default gateway:                                         | 255.255.255.0         |
| Microsoft Network Adapter Multiplexor Protocol     Microsoft LLDP Protocol Driver                                                                                                    | Obtain DNS server address a                                              |                       |
| Install Properties                                                                                                    | Preferred DNS server:                                                    | · · · ·               |
| Description                                                                                                    | Alternate DNS server:                                                    |                       |
| Transmission Control Protocol/Internet Protocol. The default<br>wide area network protocol that provides communication<br>across diverse interconnected networks.                                                                                                    | Validate settings upon exit                                              | Advanced              |
| OK Cancel                                                                                                    |                                                                          | OK Cancel             |

② Open the IE browser and input the default address of IP-Cam and connect. The IE browser will download Active X control automatically.

\*\*IMPORTANT: You must configure IE Internet options before the Active X control will install. Proceed to do the following in Internet Explorer:

Click on Tools (cog wheel top right corner) > Internet Options > Security > Click Custom

level > Scroll to **DOWNLOAD UNSIGNED ACTIVEX CONTROLS** > set it to **PROMPT** > Click OK.

## 2.2 WAN (Router)

#### Access through the router

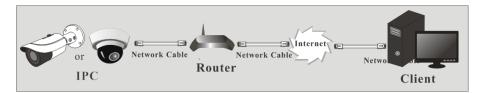

① Make sure the camera is well connected via LAN and then login the camera via LAN and go to Config@Network Config@Port menu to set the port number. \*\*Note: Only change the ports if there will be more than 1 camera installed at the location.

| Network basic config |      |
|----------------------|------|
|                      |      |
| HTTP Port            | 80   |
| Data Port            | 9008 |
| RTSP Port            | 554  |

Port Setup

(2)Go to Config  $\rightarrow$ Network Config $\rightarrow$ IP Address menu to modify the IP address.

| ◯Obtain an 1             | Obtain an IP address automatically    |                          |                   |  |  |  |  |
|--------------------------|---------------------------------------|--------------------------|-------------------|--|--|--|--|
| 🕘 Use the fol            | Llowing IP address                    |                          |                   |  |  |  |  |
| IP Address               | 192 . 168 . 1 . 201                   |                          |                   |  |  |  |  |
| Subnet Mask              | 255 . 255 . 255 . 0                   | Gateway                  | 192 . 168 . 1 . 1 |  |  |  |  |
|                          |                                       |                          |                   |  |  |  |  |
|                          | Obtain DNS server address automatical |                          |                   |  |  |  |  |
| - 🕑 Use the fol          | llowing DNS server                    |                          |                   |  |  |  |  |
| Preferred DNS<br>server: | 192 . 168 . 1 . 1                     | Alternate DNS<br>server: | 8.8.8.8           |  |  |  |  |
|                          |                                       |                          |                   |  |  |  |  |

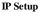

③ Go to the router's management interface through IE browser to forward the IP address and port of the camera. Login to the router by typing in the default gateway address into the web address bar of the browser (ex. http://192.168.1.1). Navigate to

the Port forwarding, Virtual Server, Custom service, or Pinhole section in the router.

| Port Range  |       |    |       |          |               |          |  |
|-------------|-------|----|-------|----------|---------------|----------|--|
| Application | Start |    | End   | Protocol | IP Address    | Enable   |  |
| 1           | 9007  | to | 9008  | Both 👻   | 192.168.1.201 |          |  |
| 2           | 80    | to | 81    | Both 💌   | 192.168.1.201 | <b>V</b> |  |
| 3           | 10000 | to | 10001 | Both 💌   | 192.168.1.166 |          |  |
| 4           | 21000 | to | 21001 | Both 💌   | 192.168.1.166 |          |  |

**Router Setup** 

④ Open the IE browser and input its WAN IP and http port to access. You can find the WAN IP address under the router status page. It is also called the "Internet IP address."

#### > Access through PPPoE dial-up

Network connection

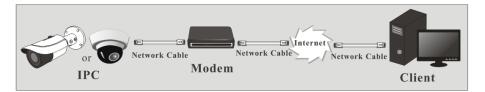

You may access the camera through PPPoE auto dial-up. The setting steps are as follow: (1)Go to Config  $\rightarrow$  Network Config  $\rightarrow$  Port menu to set the port number.

2 Go to Config  $\rightarrow$ Network Config $\rightarrow$ IP Address menu. Check "PPPoE" and the

(2)Go to Config →Network Config→IP Address menu. Check "PPPoE" and then input the user name and password which you can get from your internet service provider.

| PPPoE Config |          |  |
|--------------|----------|--|
| PPP oE       |          |  |
| User Name    | Password |  |

(3)Go to Config  $\rightarrow$ Network Config $\rightarrow$ DDNS Config menu. Before you configure the DDNS, please apply for a domain name first. Please refer to 4.4.5 DDNS Configuration for detail information.

(4)Open the IE browser and input the domain name and http port to access.

#### > Access through static IP

Network connection

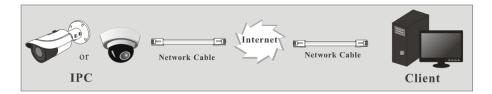

The setting steps are as follow:

(1)Go to Config→Network Config→Port menu to set the port number.

(2)Go to Config  $\rightarrow$ Network Config $\rightarrow$ IP Address menu to set the IP address. Check "Use the following IP address" and then input the static IP address and other parameters.

③Open the IE browser and input its WAN IP and http port to access.

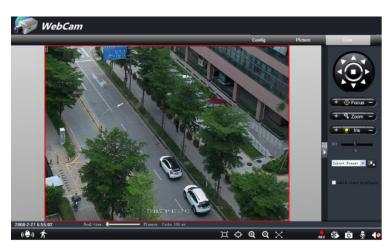

3

## 3.1 The Remote Preview Interface

| Icon | Description    | Icon | Description       |
|------|----------------|------|-------------------|
|      | Motion alarm   |      | Sensor alarm      |
|      | indicator icon |      | indicator icon    |
|      | Fix size       |      | Start/Stop record |
|      | Actual size    |      | Playback          |
|      | Zoom in        |      | Snap              |
|      | Zoom out       |      | Talk              |
|      | Full screen    |      | Enable audio      |

• When motion detection alarm is triggered, the people icon will turn red.

Right click to pop up a pull-down list as shown below: **Stream**: Three streams are optional.

**Turn off the live:** Click this item to close present live preview. **Enable audio:** Open the volume.

**Full screen:** The live preview picture will be full-screen display. Double click or click right mouse to return to the previous interface.

Online user: Display the current user connecting to the device.

**System information:** Display the device information: device name, firmware version, software build date, kernel version and hardware version.

Click PTZ extended button to unfold PTZ control panel. In remote preview interface, you can view the image from every direction by controlling PTZ panel.

#### 1 2592x1944 25fps 2 704x576 25fps 3 352x288 25fps Turn off the live

Enable audio Full Screen Online User System Information The descriptions of the control panel are as follows:

| Button | Description                                                                                                    |
|--------|----------------------------------------------------------------------------------------------------|
|        | to rotate the dome upwards; to rotate the dome downwards; to rotate the dome towards left; to rotate the dome towards right; to rotate the dome diagonally up-left; ; to rotate the dome diagonally up-right; to rotate the dome diagonally down-left; to rotate the dome diagonally down-right; to stop rotating the dome. |
| >>> <  | Drag the scroll bar to adjust rotating speed of the dome.                                                                                                    |
|        | Focus button. Click button to have long focus and click to have short focus so that you can adjust the image clearly.                                                                                                    |
|        | Zoom button. Click to zoom in the image; click to zoom out the image.                                                                                                    |
|        | Iris button. Click to increase light of the dome; click to decrease light of the dome.                                                                                                    |

## 3.2 Playback

Before you play the record files, please make sure you have recorded. You can click button to record. Then click button to pop up a video player. Double click the record file to play the video as shown below.

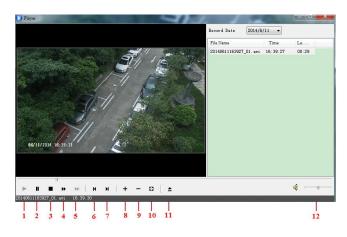

| 1 | Play    | 5 | Next frame        | 9  | Zoom out    |
|---|---------|---|-------------------|----|-------------|
| 2 | Pause   | 6 | The previous file | 10 | Full screen |
| 3 | Stop    | 7 | The next file     | 11 | Path        |
| 4 | Forward | 8 | Zoom in           | 12 | Volume      |

## 3.3 Snap Pictures

Select the picture number, and then click "Snap" icon as shown below:

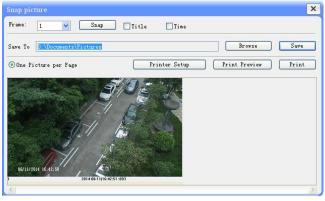

Single Snap

Select the image frame number pull down list box, such as 2, and check "Title" and "Time" to show capture title and time on the snap pictures simultaneously.

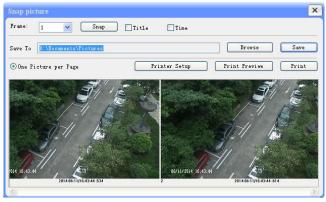

Multi-picture Snap

Functions of remote configurations include System Configuration, Video Configuration, PTZ Configuration, Alarm Configuration, Network Configuration and Advanced Configuration. You should select the menu on the left and then set up the relative parameters.

## 4.1 System Configuration

The "System configuration" includes three submenus: Basic Information, Date & Time and SD card.

#### 4.1.1 Basic Information

In the "Basic Information" interface, you can set up the device name and can also check the relative information of the server.

Setting steps:

- 1. Clicking the "Config" icon will appear the menu list.
- 2. Clicking the "Basic Information" will pop up a window as shown below:
- 3. Input the name of the device in the "Device name" text box.
- 4. Press the "Save" button to save the settings.

| System Infomation |                   |                     |                       |
|-------------------|-------------------|---------------------|-----------------------|
| Software Version  | 3.4.2.1 beta3     | Software Build Date | 2015-6-5 (YYYY-MM-DD) |
| Kernel Version    | 20150426          | Hardware Version    | 1.3                   |
| MAC               | 00:18:AE:52:66:53 | Onvif Version       | 2.3                   |
| Device name       | number2           | Maximum number of   | 10                    |

Please refer to the following table for parameters and instructions of server basic configuration.

| Parameter              | Meaning                            |
|------------------------|------------------------------------|
| Software version       | The software of the device         |
| Software build date    | The software build date of the     |
|                        | device                             |
| Kernel version         | The kernel version of the device   |
| Hardware version       | The hardware version of the device |
| Mac Address            | MAC address of device              |
| Maximum number of user | Support max 10 users to access     |
| Device name            | Name of the device.                |

#### 4.1.2 Date & Time

Setting steps:

1. Go to System Config $\rightarrow$ Date & Time menu as shown below.

| Date and Time | setting                     |                |               |         |   |
|---------------|-----------------------------|----------------|---------------|---------|---|
| Time Zone     | GMT+08 (Beiji<br>DST Enable | ng, Hong Kong, | Shanghai, Tai | pei)    | * |
| -Timing mode- |                             |                |               |         |   |
| Set Ti        | e 2014-                     | 6-14 🗸 11      | :30:59 😂      | PC time |   |
| 🔿 NTP         |                             |                |               |         |   |
| NTP Se        | ver time.w                  | indows.com     |               |         |   |

2. Set time zone.

- 3. Enable DST mode as required.
- 4. Set time. You may set time manually or enable NTP.

## 4.1.3 SD Card

1. Go to "System Configuration"  $\rightarrow$  "SD Card" as shown below:

| SD Card  |           | _          | _      |
|----------|-----------|------------|--------|
| State:   | Available |            |        |
| Used     |           | Total Size | 956 MB |
| Unused   |           | Used       | 4 MB   |
|          |           | Unused     | 952 MB |
|          |           |            |        |
| Format 9 | SD card E | ect card   |        |

The first time you used the SD card, you should click "Format SD card". Click "Eject card" to stop writing data to SD card. Then the SD card can be ejected safely.

(P)

**Note**: Using of SD card function should be coordinated with motion or sensor alarm. When alarm is triggered, the system will automatically snap picture and save the picture into SD card.

## 4.2 Video Configuration

Camera Configuration includes six submenus: Camera, Video Stream, OSD Config, Video Mask, ROI Config and Lens Control.

#### 4.2.1 Camera

Setting steps:

1.Go to "Video Configuration"  $\rightarrow$  "Camera" interface as shown below.

| 60HZ      | ~  |                |   |      |                                                                                                    |                                                                                                    |
|-----------|----|----------------|---|------|----------------------------------------------------------------------------------------------------|----------------------------------------------------------------------------------------------------|
| O         | 50 | Contrast -     |   | - 55 |                                                                                                    | Load Default                                                                                                    |
| 0         | 55 | Saturation 🤄   | a | - 55 |                                                                                                    |                                                                                                    |
| ce Auto   |    | ~              |   |      | -11                                                                                                    |                                                                                                    |
|           |    |                |   |      | A state of the state of the sta |                                                                                                    |
| • □ ·     | 0  | - 128          |   |      |                                                                                                    |                                                                                                    |
| • • • • • | 0  | - 128<br>- 128 |   |      | 06/11/2015 16:05:14                                                                                                    |                                                                                                    |
|           |    | 50<br>55       |   |      | 50 Centrest 55 55                                                                                                    | 50 Centrast 55 555 |

- 2. You may adjust frequency, brightness, contrast, hue and saturation of the picture.
- 3. Select white balance mode.
- 4. Wide dynamic, sharpen, and denoise are adjustable.
- 5. Set day-night mode, sensitivity, and infrared mode.
- 6. You may enable the image mirror and image overturn function.
- 7. Press the "Save" button to save the settings.

#### 4.2.2 Video Stream

Go to "Video configuration"  $\rightarrow$  "Video Stream" to see an interface as shown below.

| Vid | eo Stream                              |                           |              |               |                                         |                     |                |
|-----|----------------------------------------|---------------------------|--------------|---------------|-----------------------------------------|---------------------|----------------|
|     | Resolution                             | Frane rate                | Bitrate type | Video quality | Bitrate                                 | I Frane<br>Interval | Video Encoding |
| 1   | 2592×1944                              | • 25                      | CBR          | ▼ Highest     | 🗾 6144 💌 Kbps                           | 100                 | H265 💌         |
| 2   | 704×576                                | ▼ 25                      | - CBR        | ▼ Highest     | - 1024 - Kbps                           | 100                 | H265 💌         |
| 3   | 352×240                                | • 25                      | CBR          | ✓ Highest     | 🗾 1024 💌 Kbps                           | 100                 | H265 💌         |
|     | Alarm Picture<br>Size<br>🔽 Video encod | 704x576<br>We slice split | -            |               | dio Encoding G. 711.<br>dio In Type LIN | •                   |                |

Three video streams can be adjustable.

**Resolution**: The higher the resolution is, the clearer the image is.

**Frame rate**: The higher the frame rate is, the more fluency the video is. However, more storage room will be taken up.

**Bitrate type**: Including CBR and VBR. CBR means that no matter how changeable the video resources are, the compression bitrate keeps constant. This will not only facilitate the image quality better in a constant bitrate but also help to calculate the capacity of the recording. VBR means that the compression bitrate can be adjustable according to the change of the video resources. This will help to optimize the network bandwidth.

**Video Quality**: When VBR is selected, you need to choose image quality. The higher the image quality you choose, the more bitrate will be required.

Bitrate: Please choose it according to the actual network situation.

**I Frame interval**: It is recommended to use the default value. If the value is to high, the read speed of the group of pictures will be slow resulting in the quality loss of the video.

**Video encoding profile**: Baseline and main profile are optional. Baseline profile is mainly used in interactive application with low complexity and delay. Main profile is mainly used for higher coding requirement.

Alarm picture size: Please select it according to the actual situation.

**Video encode slice split**: If enabled, you may get more fluent image even though using the low-performance PC.

Audio Encoding: G.711A and G.711U are selectable.

Audio In Type: MIC and LIN are selectable.

### 4.2.3 OSD Configuration

Go to "Video Config"  $\rightarrow$  "OSD Config" menu to display the interface as shown below.

| OSD Setting     |            |
|-----------------|------------|
| Show Time Stamp |            |
| Date Format     | им-dd-үүүү |
| Show device nam | •          |
| Device name     | nane       |
| Custom OSD      |            |
| OSD Content     | camera     |
|                 |            |

You may set

time stamp, device name and custom OSD here. Drag the time stamp and custom OSD to set their position. Then press the "Save" button to save the settings.

## 4.2.4 Video Mask

Go to "Video Config"  $\rightarrow$  "Video Mask" menu to display the interface. You can set 4 mask areas at most.

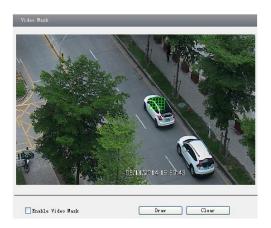

To set up video mask

- 1. Enable video mask.
- 2. Click "Draw" button and then drag the mouse to draw the video mask area.
- 3. Click "Save" button to save the settings.
- 4. Return to the live to see the following picture.

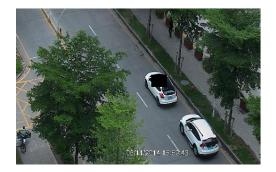

Clear the video mask:

Go to video mask menu and then click "Clear" button to delete the current video mask area.

## 4.2.5 ROI Configuration

#### To set up ROI

- 1. Go to Video Config $\rightarrow$ ROI Config menu.
- 2. Check "Enable" and then click "Draw" button.
- 3. Drag the mouse to set the ROI area.
- 4. Set the level.

5. Click "Save" button to save the settings.

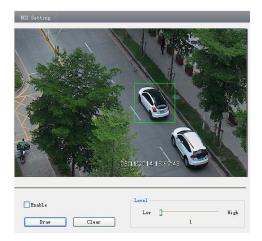

Now, you will see the selected ROI area is clearer than other areas, especially in low bitrate condition.

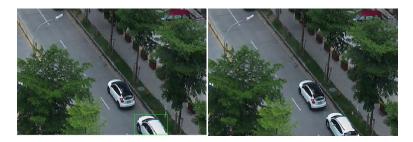

## 4.3 PTZ Configuration

PTZ Configuration includes two submenus: Protocol and Preset.

## 4.3.1 Protocol

1. Go to "PTZ Configuration"  $\rightarrow$  "Protocol" interface as shown below:

| Protocol Config |                   |   |
|-----------------|-------------------|---|
| 🗹 Enable / Dis  | able PTZ Controls |   |
| Protocol:       | PELCOP            | * |
| Address:        | 4                 |   |
| Baud Rate:      | 9600              | * |

2. Input the protocol, address, and baud rate according to the speed dome.

## 4.3.2 Preset Configuration

1. Go to "PTZ Configuration"  $\rightarrow$  "Preset" to see an interface as shown below:

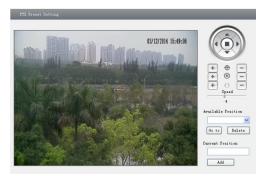

| Button | Meanings                                                                   |
|--------|----------------------------------------------------------------------------|
|        | to rotate the dome upwards; to rotate the dome downwards; to rotate the    |
|        | dome towards left; to rotate the dome towards right; to stop rotating the  |
|        | dome.                                                                      |
|        | Focus button. Click button to have long focus; click button to have        |
|        | short focus.                                                               |
|        | Zoom button. Click button to zoom in the locale picture ; click button to  |
|        | zoom out the locale picture.                                               |
|        | Iris button. Click button to increase light of the dome; click 🗔 button to |
|        | decrease the light of the dome.                                            |
|        | Drag the scroll bar to adjust rotating speed of the dome.                  |

2. Input the preset number and set its position by controlling PTZ control panel and then click Add button to add preset point into the Available position list.

Select the preset in the pull down list of the Available position and click Go to button to move the dome to this preset point; click Delete button to delete the checked preset point.
 After finishing setting, click Save button to save the settings.

## 4.4 Alarm Configuration

Alarm configuration includes seven submenus: Motion Detection Area, Motion Detection Trigger, Motion Detection Schedule, Alarm Input Trigger, Alarm Input Schedule, Alarm Out and Alarm Server.

## 4.4.1 Motion Detection Area

1. Go to "Alarm configuration"  $\rightarrow$  "Motion Detection Area" to see an interface as below.

2. Move the "Sensitivity" scroll bar to set up the motion trace sensitivity.

3. Check the "Add", press the "Ctrl" button and move mouse to select the motion detection

area. Select "Erase" and move the mouse to clear all motion detection area. 4. Press the "Save" button to save the settings.

| Sens | 51 t | 17  | 1 t 3 | ſ  |   | -  |   |     |            |  |   |   | 1 | 1  |   |    |      |   |  |        |         |          |
|------|------|-----|-------|----|---|----|---|-----|------------|--|---|---|---|----|---|----|------|---|--|--------|---------|----------|
|      |      |     |       |    |   |    |   |     |            |  |   |   |   |    |   |    |      |   |  |        |         |          |
| 25   | 1    | 100 |       | 20 | - | 1  | 2 |     |            |  |   |   |   |    |   | ar | 1    | - |  |        | Select  | 411      |
|      | 2.1  |     |       |    |   |    |   |     |            |  |   |   |   | c. |   |    |      |   |  |        | Derect  |          |
|      |      |     |       |    |   |    |   |     |            |  |   |   |   | t. |   |    | 1    | 2 |  |        | Clear   | A11      |
|      |      |     | -     |    |   |    |   |     |            |  |   |   | 6 | C. |   |    | E.   |   |  |        |         |          |
|      |      |     |       |    |   |    |   |     |            |  |   | ÷ |   | L. |   |    |      |   |  | Int    | rert Se | lection  |
|      |      |     |       |    | F | 0  |   |     | ī          |  | 1 |   |   |    |   | 10 | 1    |   |  |        |         |          |
|      |      |     |       |    |   | Ē  |   |     | 7          |  |   |   |   |    |   | 1  | ġ.   |   |  | 0      | Add     |          |
|      |      |     |       |    |   | 5  |   | iii |            |  |   |   |   | ú  |   | ř. |      |   |  |        |         |          |
|      |      |     |       | T. |   | M  |   | Z   | The second |  |   |   |   | R  | Ê |    |      |   |  | 0      | Erase   |          |
|      |      |     |       |    |   |    | 7 |     | Ū.         |  |   |   |   | k  |   |    | 1    |   |  | Prore  | C+v1    | key drag |
|      |      |     |       |    |   | 1  |   |     | 1          |  |   | ĥ | 8 |    |   | Ŵ  | 뗾    |   |  | mouse  | to sel  | ect ac   |
|      |      |     |       |    |   | 1  |   |     |            |  | 1 | 1 |   |    |   |    | Z    |   |  | motion | regio   | n. )     |
|      |      |     |       |    | Ł | ٢. | 割 |     | Ħ          |  |   |   | 間 |    | 6 | 6  |      |   |  |        |         |          |
| 100  |      |     |       |    | ź |    |   | =   |            |  |   |   |   |    |   |    | D.S. |   |  |        |         |          |

#### 4.4.2 Motion Detection Trigger

1. Go to "Alarm Configuration"  $\rightarrow$  "Motion Detection Trigger" to display an interface as shown below.

- 2. Check "Enable alarm" check box. Then motion based alarm is activated.
- 3. Set alarm holding time.
- 4. Set alarm trigger options.

| Motion alarm setting                                    |                    |           |   |
|---------------------------------------------------------|--------------------|-----------|---|
| ✓ Enable alarm     Trigger alarm out    Alarm out1      | Alarm Holding      | 5 Seconds | - |
| ✓ Trigger snap ✓ Trigger Email – Receival email address | T Attach pick      | ture      |   |
| EMAIL Subject                                           |                    |           |   |
| ✓ Trigger FTP     -       Server address                | 🔲 Uploading pictur | e         |   |

Alarm Out: If selected, this would trigger the external relay output on detecting a motion based alarm.

**Trigger Snap**: If selected, the system will snap images on an alarm and save them in SD card. **Trigger Email**: If the email and attach picture check-boxes are checked (Email address shall be set first in the Mail config interface), the triggered snap pictures and event will be sent to the designated email address(es).

**Trigger FTP**: If "Uploading picture" is checked, the triggered snap pictures will be sent into FTP server address. Please refer to FTP configuration chapter for more details.

5. Press the "Save" button to save the settings.

#### 4.4.3 Motion Detection Schedule

Go to "Alarm configuration"  $\rightarrow$  "Motion Detection schedule" interface as shown below.

| Motion schedule  | setting                                                                                                    |
|------------------|----------------------------------------------------------------------------------------------------|
| ~Week Schedule-  | ◯ Erase ③ Add                                                                                                    |
|                  |                                                                                                    |
| Sunday           |                                                                                                    |
| Monday           |                                                                                                    |
|                  | 0 1 2 3 4 5 6 7 8 9 10 11 12 13 14 15 16 17 18 19 20 21 22 23 24<br>Included and and and and and and and and and an |
| Tuesday          |                                                                                                    |
| Wednesday        |                                                                                                    |
|                  |                                                                                                    |
| Thursday         |                                                                                                    |
|                  | 0 1 2 3 4 5 6 7 8 9 10 11 12 13 14 15 16 17 18 19 20 21 22 23 24                                                    |
| Friday           |                                                                                                    |
|                  | 0 1 2 3 4 5 6 7 8 9 10 11 12 13 14 15 16 17 18 19 20 21 22 23 24                                                    |
| Saturday         |                                                                                                    |
| Holiday Schedule |                                                                                                    |
| Date:            | 12/17/2009 C Add                                                                                                    |
| Holiday          |                                                                                                    |

#### Week schedule

You can set the alarm time from Monday to Sunday for alarm everyday in one week.

Add: Add the schedule for a special day.

Erase: Delete holiday schedule.

#### Day schedule

You can set alarm time for alarm in some time of special day, such as holiday.

1. Select a date at the "Date" pull down list, press "Add" button to add that date to the list box on the right side and then move the scroll bar to set the schedule of that day.

2. Select a date in the list box on the right side, and press "Erase" to remove the schedule on that day.

Press the "Save" button to save the settings.

Note: Holiday schedule is priority to Week schedule.

#### 4.4.4 Alarm Input Trigger

1. Enter "Alarm Configuration" → "Alarm Input Trigger" to see a screen as shown below:

| Sensor alarm setting              |          |     |             |      |            |   |
|-----------------------------------|----------|-----|-------------|------|------------|---|
| Sensor                            | Sensor 1 | -   |             |      |            |   |
| Sensor Name                       | Sensor1  |     | Alarm Type  | •    | NO         | - |
| Enable alarm<br>Trigger alarm out |          |     | Alarm Holdi | ing  | 20 Seconds | • |
| Alarm out1                        |          |     |             |      |            |   |
| I Trigger snap                    |          |     |             |      |            |   |
| 🥅 Trigger Email                   |          |     |             |      |            |   |
| 🔲 Trigger FTP                     |          |     |             |      |            |   |
| Apply settings to                 |          | All | -           | Сору |            |   |

2. Select the sensor at the "Sensor" pull down list and set the sensor name and alarm type: NO and NC.

3. Enable alarm and select alarm holding time.

4. Set alarm trigger options. The setting steps are the same as that of motion detection trigger. Please refer to motion detection trigger chapter for details.

5. Apply settings to all by clicking "Copy" button to quickly set the same settings for all sensors.

#### 4.4.5 Alarm Input Schedule

Go to "Alarm Configuration"→"Alarm Input Schedule" as shown below:

| Sensor schedu     |                                                                  |
|-------------------|------------------------------------------------------------------|
| Sensor            | Sensor1 🔽 C Erase 🕫 Add                                          |
| -Week Schedule    |                                                                  |
|                   | 0 1 2 3 4 5 6 7 8 9 10 11 12 13 14 15 16 17 18 19 20 21 22 23 24 |
| Sun               |                                                                  |
| Mon               |                                                                  |
|                   |                                                                  |
| Tue               |                                                                  |
| Wed               |                                                                  |
| MABO              |                                                                  |
| Thu               |                                                                  |
|                   |                                                                  |
| Fri               | 0 1 2 3 4 5 6 7 8 9 10 11 12 13 14 15 16 17 18 19 20 21 22 23 24 |
| FI                |                                                                  |
| Sat               | 0 1 2 3 4 5 6 7 8 9 10 11 12 13 14 15 16 17 18 19 20 21 22 23 24 |
| Sat               |                                                                  |
| Holiday Schedul   | e                                                                |
| Date              | 7/ 1/2013 ÷ Add                                                  |
|                   | Delete                                                           |
|                   |                                                                  |
| Holiday           |                                                                  |
| Copy settings     |                                                                  |
| Apply settings to |                                                                  |

1. Select the sensor.

2. The following setup steps are similar to Motion Detection Schedule's. Please refer to Motion Detection Schedule chapter for more details.

#### 4.4.6 Alarm Out

1. Go to "Alarm configuration"  $\rightarrow$  "Alarm output" as shown below:

| Alarm out setting  |            |   |
|--------------------|------------|---|
| Alaram Out         | Alarm out1 | • |
| Alarm Holding Time | 10 Seconds | • |

2. Select alarm holding time and alarm name at the "Alarm out" and "Alarm holding time" pull down list box respectively.

3. Press the "Save" button to save the settings.

#### 4.4.7 Alarm Server

Go to "Alarm configuration" → "Alarm Server" interface as shown below.

You may input the alarm server address and port. When the alarm happens, the camera will automatically transfer the alarm event to the alarm server. If the alarm server is not used, there is no need for you to configure here.

| Alarm Server   |    |
|----------------|----|
| Server Address |    |
| Port           | 80 |

## 4.5 Network Configuration

Network configuration includes nine submenus: Port, IP Address, Server Configuration, IP Notify, DDNS Config, RTSP, UPNP, Mail configuration, and FTP.

#### 4.5.1 Port

1. Go to "Network config"  $\rightarrow$  "Port" to see the interface as shown below. \*Note: you do not need to change the ports if only 1 camera is being installed.

| Network basic config |      |  |
|----------------------|------|--|
|                      |      |  |
| HTTP Port            | 88   |  |
| Data Port            | 9008 |  |
| RTSP Port            | 554  |  |
|                      |      |  |

- 2. Input port number for IE access in the "HTTP Port" textbox.
- 3. Input the port number for audio & video transmission in the "Data Port" textbox.

#### 4.5.2 IP Address

1. Go to "Network Configuration"  $\rightarrow$  "IP Address".

| IP Config                                 |                                                                    |                                |               |     |
|-------------------------------------------|--------------------------------------------------------------------|--------------------------------|---------------|-----|
| ◯Obtain an ]                              | IP address automatically                                           |                                |               |     |
| – 💽 Use the fol                           | lowing IP address                                                  |                                |               |     |
| IP Address                                | 192 . 168 . 1 . 201                                                |                                |               |     |
| Subnet Mask                               | 255 . 255 . 255 . 0                                                | Gateway                        | 192 . 168 . 1 | . 1 |
| • Use the fol<br>Preferred DNS<br>server: | server address automati<br>Llowing DNS server<br>192 . 168 . 1 . 1 | al<br>Alternate DNS<br>server: | 8.8.8         | . 8 |
| PPPoE Config                              |                                                                    |                                |               |     |
| PPPoE                                     |                                                                    |                                |               |     |
| User Name                                 |                                                                    | Password                       |               |     |

There are two options for IP setup: obtain an IP address auto by DHCP protocol and use the following IP address. You may choose one of options as required.

Use the following IP address: display the IP address, subnet mask, gateway and DNS of the device.

PPPoE: User needs to input the user name and password for dial-up internet.

Firstly, log in IE clients and then enter user name and password of PPPoE, save the setting and exit. Secondly, set up IP address change notice. Thirdly, connect with Modem. Then the device will dial up internet automatically.

Press the "Save" button to save the settings.

#### 4.5.3 Server Configuration

Go to "Network Configuration"  $\rightarrow$  "Server Config".

| Server Config   |                            |  |
|-----------------|----------------------------|--|
| 🔽 Do you want l | IPCamera to connect Server |  |
| Server Address  |                            |  |
| Server Port     | 0                          |  |
| Device ID       | 1                          |  |
|                 |                            |  |

- 1. Check "Do you want IP Camera to connect Server".
- 2. Check the IP address and port of the transfer media server in the CMS/NVMS. Then enable

the auto report in the CMS/NVMS when adding a new device. Next, self-define the device ID and input the remaining information of the device in the CMS/NVMS.

3. Input the above-mentioned server IP, server port and device ID in the responding boxes.

4. Click "Save" button to save the settings.

## 4.5.4 IP Notify

1. Go to "Network Configuration"  $\rightarrow$  "IP Notify" to see a tab as shown below.

2. If the "Enable notifying change of IP" is selected, when the IP address of the device is changed, a new IP address will be sent to the appointed mailbox automatically; If "FTP" is selected, when the IP address of the device was changed, a new IP address will be sent to FTP server.

| IP change notification        |                |
|-------------------------------|----------------|
| Enable notifying change of IP | FTP            |
| Receival email address        | Server address |

## 4.5.5 **DDNS** Configuration

1. Go to "Network Configuration"  $\rightarrow$  "DDNS Configuration" tab as shown below.

| DDNS config      |                  |
|------------------|------------------|
|                  | Enable DDNS      |
| DDNS Server Type | www.dyndns.com 💌 |
| User Name        |                  |
| Password         |                  |
| Domain           |                  |

2. Apply for a domain name. Take WWW. dvrdydns.com for example.

Input <u>www.dvrdydns.com</u> in the IE address bar to visit its website. Then click "Registration" button to register as shown below.

| NEW USER REGIST         | RATION                                       |
|-------------------------|----------------------------------------------|
| USER NAME               | XXXX                                         |
| PASSWORD                | •••••                                        |
| PASSWORD<br>CONFIRM     | •••••                                        |
| FIRST NAME              | ХХХ                                          |
| LAST NAME               | xxx                                          |
| SECURITY<br>QUESTION.   | My first phone number.                       |
| ANSWER                  | XXXXXXXX                                     |
| CONFIRM YOU'RE<br>HUMAN | New Capitcha<br>Enter the text you see above |
|                         | Submit Reset                                 |

#### Create domain name.

| You must create a                                                    | domain name to continue.                        |
|----------------------------------------------------------------------|-------------------------------------------------|
| Domain name must start with (a-z, 0-9). Ca<br>is not case-sensitive. | nnot end or start, but may contain a hyphen and |
| , dvrdydns.com 👻                                                     | Request Domain                                  |

After you successfully request your domain name, you will see your domain in the list.

|                                 |                   | Click a name to edit your domain settings. |
|---------------------------------|-------------------|--------------------------------------------|
|                                 |                   |                                            |
| NAME                            | STATUS            | DOMAIN                                     |
| 654321ABC                       | Ø                 | 654321abc.dvrdydns.com                     |
| Last Update: Not yet updated IP | Address: 210.21.2 | 129.138                                    |

3. Select the server type and then input the username, password and domain name you apply for in the DDNS configuration interface.

4. Click "Save" button to save the settings.

#### 4.5.6 RTSP

Go to "Network Configuration"  $\rightarrow$  "RTSP" interface as shown below.

| RTSP          |                                                         |
|---------------|---------------------------------------------------------|
| 🗹 Enable RTSI | 'server                                                 |
| RTSP Port     | 554                                                     |
| RTSP Address  | rtsp://IP or domain name:port/profile1                  |
|               | rtsp://IP or domain name:port/profile2                  |
|               | rtsp://IP or domain name:port/profile3                  |
| Enable anos   | nymous viewer login (no user name or password required) |

Select "Enable RTSP server".

RTSP Port: Access Port of the streaming media. The default number is 554. RTSP Address: The RTSP address you need to input in the media player. You can also choose to enable anonymous viewer login.

#### 4.5.7 UPNP

Go to "Network Configuration"  $\rightarrow$  "UPNP" interface as shown below. Select "Enable UPNP" and then input friendly name.

| VPNP Setting  |  |
|---------------|--|
| 🖌 Enable UPNP |  |
| Friendly Name |  |
|               |  |

Then double click "Network" icon on the desktop of the PC to see an icon with the friendly name and IP address of the camera. You may quickly access the device by double clicking this icon.

#### 4.5.8 Mail configuration

Go to "Network Configuration"  $\rightarrow$  "Mail configuration" interface.

| From Email:     | test10007@gmail.com |                   |                 |
|-----------------|---------------------|-------------------|-----------------|
| User Name :     | test10007@gmail.com | Password :        | *****           |
| Server address: | smtp.gmail.com      | Secure Connection | not required    |
| SMTP Port:      | 25 Use default      | test your a       | ccount settings |
| Receival email  | address:            |                   |                 |
| Receival em     | ail address:        |                   |                 |

- 1. From Email: sender's e-mail address.
- 2. User name and password: sender's user name and password.
- 3. Server address: SMTP server address (ex. smtp.gmailx.com).

4. Select the secure connection type at the Secure Connection pull down list according to the smtp server authentication requirements.

- 5. Receival email address list: List of all receiving email addresses
- 6. Receival email address: Type in a receiving email address

7. After all, parameters set up, you can click "Test your account settings". If email sent successful, a "Test Successful" window will pop up, if not, users can try other email addresses or check the smtp settings.

**Notice:** If you change the static IP into PPPoE and select mailbox, there will be an e-mail sent to your mail box for notifying a new IP address.

### 4.5.9 FTP Setting

Go to Network Configuration  $\rightarrow$  FTP Setting interface as shown below.

| FTP Setting |                |      |           |              |            |
|-------------|----------------|------|-----------|--------------|------------|
| Server name | Server address | Port | User Name | Upload path: |            |
|             |                |      |           |              |            |
|             |                |      |           |              |            |
|             |                |      | Add       | Modify De    | elete Test |

1. Add: Click Add button to input FTP server's server name, address, port number, user name, password, and upload path, click OK to confirm the setting.

- 2. Modify: Click this button to change some information of the FTP server.
- 3. Delete: Select certain FTP account. Click this button to delete this account.
- 4. Test: Select certain FTP account. Click this button to test its validity.

Please refer to the following table for parameters and instructions of FTP configuration.

| Paramete | Meaning                     |  |
|----------|-----------------------------|--|
| r        |                             |  |
| Server   | The name of the FTP server  |  |
| name     |                             |  |
| Server   | The address of the FTP      |  |
| address  | server                      |  |
| Port     | The port number of the FTP  |  |
|          | server                      |  |
| User     | The user name of the FTP    |  |
| name     | server                      |  |
| Password | The password of the FTP     |  |
|          | server                      |  |
| Path     | The save path for FTP files |  |
|          | Add                         |  |
|          |                             |  |

| Add               |        | × |
|-------------------|--------|---|
| Server name:      |        |   |
| Server address:   |        |   |
| Port:             | 21     |   |
| User Name :       |        |   |
| Password :        |        |   |
| Confirm Password: |        |   |
| Path              |        |   |
| ОК                | Cancel |   |

## 4.6 Advanced Configuration

Advanced configuration includes five submenus: User Configuration, Security Configuration, Configure Backup & Restore, Reboot, and Upgrade.

#### 4.6.1 User Configuration

Go to Advanced configuration  $\rightarrow$  User Configuration interface.

#### Add user:

1. Clicking "Add" button pops up "Add user" dialog box.

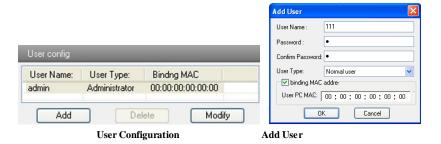

**Note:** After binding physical address to the IP-CAM, you can access the device on this PC in network only. If the MAC address is "00:00:00:00:00:00", it means the camera can be connected to any computers.

- 2. Input user name in "User Name" textbox (only letters).
- 3. Input characters in "Password" and "Confirm Password" textbox (letters or numbers).
- 4. Input the MAC address of the PC in "Binding MAC address" textbox.
- 5. Click "OK" button and then the new added user will display in the user list.

#### Modify user:

1. Select the user which needs to modify password and physical address in the user configuration list box.

2. Clicking "Modify" button will pop up "Modify user" dialog box as shown below.

| Modify           |                             | × |
|------------------|-----------------------------|---|
| 🖂 🖂 change passw | vord                        |   |
| User Name :      | 111 Password :              |   |
| New Password:    | Confirm                     |   |
| 🔽 binding MAC a  | address                     |   |
| User PC MAC:     | 00 : 00 : 00 : 00 : 00 : 00 |   |
|                  | OK Cancel                   |   |

Modify User

3. Input original password of this user in the "Password" text box.

4. Input new password in the "New password" and "Confirmation" text box.

5. Input computer's physical address which is used to access the server in the "User PC MAC" text box.

6. Click "OK" button to modify password and binding MAC address successfully.

#### Delete user:

1. Select the user which needs to delete in the user configuration list box.

2. Clicking "Delete" button will pop up a confirm dialog box. Then click "OK" to delete the user.

| Parameter                                      | Meaning                                                                                                    |  |
|------------------------------------------------|----------------------------------------------------------------------------------------------------|--|
| User Name                                      | User name to operate the logon client end                                                                     |  |
| User Type                                      | Type of users, normal user, advanced user and super administrator                                             |  |
| Binding MAC<br>address                         | The MAC addresses of user access the server which should<br>set up according to actual MAC address of server. |  |
| Password                                       | Password to log in the client terminal                                                                        |  |
| Confirm Password to log in the client terminal |                                                                                                    |  |
| Password                                       |                                                                                                    |  |

### 4.6.2 Security Configuration

1. Go to Advanced Configuration  $\rightarrow$  Security Configuration to see a tab shown below.

2. Check "Enable IP address" check box, select "Deny the following IP address", input IP address in the IP address list box and click "Add" button. Then this IP address will display in the list box; the operation step of "Allow the following IP address" is the same with "Deny the following IP address"

3. Select the IP address which needs to be deleted from the IP address list box and click "Delete" button to delete that IP address.

4. Check "Enable MAC address" check box, select "Deny the following MAC address" or "Allow the following MAC address" input MAC address in the MAC address list box and click "Add" button. Then this MAC address will display in the list box.

5. Select the MAC address which needs to be deleted from the MAC address list box and click "Delete" button to delete that MAC address.

6. Click "Save" button to save the above setting.

| IP address filter setting                        |                                 |
|--------------------------------------------------|---------------------------------|
| 🔽 Enable IP address filtering                    |                                 |
| On the following IP address                      | Allow the following IP address  |
|                                                  | Add<br>Delete                   |
|                                                  |                                 |
| MAC filter setting                               |                                 |
| MAC filter setting  Enable MAC address filtering | _                               |
| Enable MAC address filtering                     | Allow the following MAC address |
| Enable MAC address filtering                     | Allow the following MAC address |
| Enable MAC address filtering                     |                                 |

## 4.6.3 Configure Backup & Restore

Go to Advanced configuration→Configure Backup & Restore Interface.

## • Import & Export Configuration:

You can import or export the setting information from PC or to device.

1. Click "Browse" to select save path for import or export information on PC.

2. You can import or export all setting information to PC. "User Configuration" and "Network Configuration," cannot be exported.

| Import setting  |                                                 |                |
|-----------------|-------------------------------------------------|----------------|
| Path            |                                                 | Browse         |
|                 | All configuration exception for 💽 🔽 User Config | Network Config |
|                 | Import setting                                  |                |
| Export setting  |                                                 |                |
|                 | Export setting                                  |                |
| Default setting |                                                 |                |
|                 | Load Default                                    |                |

#### • Default Configuration

Click "Load default" button to restore all system settings to the default status.

#### 4.6.4 Reboot

Go to Advanced configuration—Reboot to see an interface as shown below Click "Reboot" button to reboot the device.

| Reboot |        |  |
|--------|--------|--|
|        |        |  |
|        | Reboot |  |

#### 4.6.5 Upgrade

Go to Advanced Configuration—Upgrade interface as shown below.

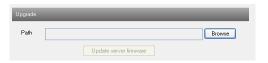

1. Click "Browse" button to select the save path of the upgrade file.

2. Click "Upgrade server firmware" button to start upgrading the application program.

3. The device will restart automatically.

4. After you successfully update the software, click "OK" button to close IE and then re-open IE to connect IP-CAM.

Notice: You can't disconnect to PC or close the IP-CAM during upgrade.

Click "Picture" icon and search the images saved in the SD card.

- 1. Set time: Select date in the "Calendar" and choose the start and end time.
- 2. Choose event "Motion" or "Sensor".
- 3. Click "Search" button to search the picture.
- 4. Double click a filename or select a filename and then click "View" button in the list box to view captured pictures.

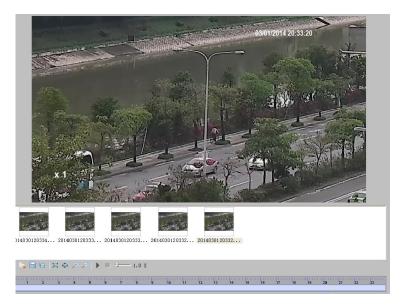

| Item | Buttons | Explanations                                                                                                    |
|------|---------|----------------------------------------------------------------------------------------------------|
| 1    |         | Close: Select certain picture and click this button to close this picture.                                       |
| 2    | 5       | Close all: Click this button to close all pictures viewing.                                                      |
| 3    |         | Save: Click this button to select the save path of the picture file<br>on the PC for saving the current picture. |
| 4    |         | Save all: Click this button to select the save path of the picture files on PC for saving all pictures.          |
| 5    |         | Fit size: The picture will fit on screen by clicking this button.                                                |
| 6    | 2       | Actual size: Click this button to display the actual size of the picture as required.                            |
| 7    | _₽      | Zoom in: Click this button to amplify the picture.                                                               |
| 8    | 2       | Zoom out: Click this button to zoom out the picture.                                                             |
| 9    |         | Slide play: Click this button to play the picture in slide show mode.                                            |
| 10   |         | Stop: Click this button to stop slide show.                                                                      |
| 11   |         | Play speed: Play speed of the slide show.                                                                        |

#### Q: How to find my password if I forget it?

A: Reset the device to the default factory settings. Default IP: 192.168.226.201 User name: admin Password: 123456

#### Q: Fail to connect devices through IE browser, why?

A: Network is not well connected. Please check the connection and make sure it is connected well.

B: IP is not available. Reset the valid IP.

C: Web port number has been revised: contact administrator to get the correct port number.

D: Exclude the above reasons. Recover default setting by IP-Tool.

Note: Default IP: 192.168.226.201, mask number: 255.255.255.0

#### Q: IP tool cannot search devices, why?

A: It may be caused by the anti-virus software in your computer. Please exit it and try to search device again.

#### Q: IE cannot download ActiveX control. How can I do?

a.Proceed to do the following in Internet Explorer:

Click on Tools (cog wheel top right corner) > Internet Options > Security > Click Custom level > Scroll to **DOWNLOAD UNSIGNED ACTIVEX CONTROLS** > set it to **PROMPT** > Click OK.

b. Other plug-ins or anti-virus blocks ActiveX. Please temporarily disable your anti-virus Widnows Firewall/Defender.

#### Q: No sound can be heard, why?

A: Audio input device is not connected. Please connect and try again.

B: Audio function is not enabled at the corresponding channel. Please check AUDIO item to enable this function.

## Appendix 1 — Installation of Water-proof Rubber Plug

For the purpose of better water-proof, the rubber plugs are attached to some network bullet cameras. You may mount the rubber plugs to the mounting base of the camera as required when installing. The installation instructions are as follows.

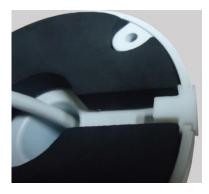

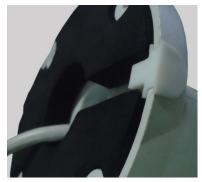

## Appendix 2 — Specifications

| Specification /Model |                           | Network Box Camera                                                                                                    |  |  |  |
|----------------------|---------------------------|----------------------------------------------------------------------------------------------------|--|--|--|
|                      | Image Sensor              | 1/1.8 " CMOS                                                                                                    |  |  |  |
|                      | Image Size                | 2592×1944                                                                                                    |  |  |  |
|                      | Electronic Shutter        | 1/25s~1/100000s                                                                                                    |  |  |  |
| -                    | Auto Iris                 | DC drive                                                                                                    |  |  |  |
| -                    | Min. Ilumination          | Color: 0.01lux@F1.2, AGC ON: B/W: 0.001lux@F1.2, AGC ON                                                                                |  |  |  |
| Camera               | Lens                      | NO                                                                                                    |  |  |  |
|                      | Lens Mount                | C/CS                                                                                                    |  |  |  |
|                      | Day&Night                 | ICR                                                                                                    |  |  |  |
|                      | WDR                       | Digital WDR                                                                                                    |  |  |  |
|                      | Digital NR                | 3D DNR                                                                                                    |  |  |  |
|                      | Video Compression         | H.265/H.264/MJPEG                                                                                                    |  |  |  |
| -                    | H.265Type                 | Main Profile @Leve4.1 High Tier                                                                                                    |  |  |  |
|                      | Video Bit Rate            | 64Kbps~10Mbps                                                                                                    |  |  |  |
| -                    | Resolution                | 5MP(2592×1944), 2K(2560×1440), 1080P(1920×1080), 720P(1280×720), D1, CIF, 480×240                                                      |  |  |  |
| Image                | Main Stream               | 60Hz: 5MP(1~30fps) / 2K(1~30fps) / 1080P(1~30fps) / 720P(1~30fps)<br>50Hz: 5MP(1~25fps) / 2K(1~25fps) / 1080P(1~25fps) / 720P(1~25fps) |  |  |  |
|                      | Image Settings            | Saturation, Brightness, Chroma, Contrast, Wide Dynamic, Sharpen, NR, etc. adjustable through client or web browser                     |  |  |  |
|                      | ROI                       | Support                                                                                                    |  |  |  |
|                      | Network                   | 1 RJ45 10M/100M/100M port                                                                                                    |  |  |  |
|                      | Video                     | CVBS output (BNC ×1)                                                                                                    |  |  |  |
| Interfaces           | Auido                     | MIC IN×1; MIC OUT×1                                                                                                    |  |  |  |
|                      | Storage                   | Support SD card, up to 64GB                                                                                                    |  |  |  |
|                      | RS485                     | Support                                                                                                    |  |  |  |
|                      | Alarm                     | 1CH alarm input; 1 CH alarm output                                                                                                    |  |  |  |
|                      | Remote Monitoring         | IE browser, CMS remote control                                                                                                    |  |  |  |
|                      | Online Connection         | Support simultaneous monitoring for up to 10 users and multi-stream transmission                                                       |  |  |  |
|                      | Network Protocol          | TCP/IP, UDP, DHCP, NTP, RTSP, PPPoE, DDNS, SMTP, FTP                                                                                   |  |  |  |
| -                    | Interface Protocol        | ONVIF, GB-T/28181-2011                                                                                                    |  |  |  |
|                      | Storge                    | SD card storage; network remote storage                                                                                                |  |  |  |
|                      | Smart Alarm               | Motion alarm; sensor alarm                                                                                                    |  |  |  |
| Fucntion             | Power                     | DC12V/PoE; AC24V optional                                                                                                    |  |  |  |
|                      | Power Consumption         | < 3W(ICR OFF)                                                                                                    |  |  |  |
|                      | Opterating<br>Environment | Temperature: -20°C~50°C; Humidity: 10%~90%                                                                                             |  |  |  |
|                      | Dimension (mm)            | W70mm × D145mm ×H60mm                                                                                                    |  |  |  |
|                      | Installation              | Wall mounting                                                                                                    |  |  |  |

| Specification /Model |                           | 50m IR Water-proof Bullet Network                                                                                                    |                                                 | 70m IR Water-proof Bullet Network |                                                 |  |  |
|----------------------|---------------------------|----------------------------------------------------------------------------------------------------|-------------------------------------------------|-----------------------------------|-------------------------------------------------|--|--|
|                      |                           | Camera                                                                                                    |                                                 | Car                               | nera                                            |  |  |
|                      | Image Sensor              | 1/1.8 " CMOS                                                                                                    |                                                 |                                   |                                                 |  |  |
|                      | Image Size                | 2592×1944                                                                                                    |                                                 |                                   |                                                 |  |  |
|                      | Electronic Shutter        | 1/25s~1/100000s                                                                                                    |                                                 |                                   |                                                 |  |  |
|                      | Auto Iris                 | Fixed Iris                                                                                                    |                                                 |                                   |                                                 |  |  |
|                      | Min. Ilumination          | 0.01lux@F1.2, AGC ON: 0 lux with IR                                                                                                    |                                                 |                                   |                                                 |  |  |
| Camera               | Lens                      | 5mm@F2.2,<br>angle of view:<br>72°                                                                                                    | 3.6~10mm@F1.4,<br>angle of view:<br>83.7°~36.7° | 5mm@F2.2, angle<br>of view: 72°   | 3.6~10mm@F1.4,<br>angle of view:<br>83.7°~36.7° |  |  |
|                      | Lens Mount                | CS                                                                                                    | Ø14                                             | CS                                | Ø14                                             |  |  |
|                      | Day&Night                 | ICR                                                                                                    |                                                 |                                   |                                                 |  |  |
|                      | WDR                       | Digital WDR                                                                                                    |                                                 |                                   |                                                 |  |  |
|                      | Digital NR                | 3D DNR                                                                                                    |                                                 |                                   |                                                 |  |  |
|                      | Angle Adjustment          | Any angle                                                                                                    |                                                 |                                   |                                                 |  |  |
|                      | Video Compression         | H.265/H.264/MJPEG                                                                                                    |                                                 |                                   |                                                 |  |  |
|                      | Н.265 Туре                | Main Profile @Leve4.1 High Tier                                                                                                    |                                                 |                                   |                                                 |  |  |
|                      | Video Bit Rate            | 64Kbps~10Mbps                                                                                                    |                                                 |                                   |                                                 |  |  |
|                      | Resolution                | 5MP(2592×1944), 2K(2560×1440), 1080P(1920×1080), 720P(1280×720), D1, CIF,                                                                         |                                                 |                                   |                                                 |  |  |
| Image                | Main Stream               | 480×240<br>60Hz: 5MP(1~30fps) / 2K(1~30fps) / 1080P(1~30fps) / 720P(1~30fps)<br>50Hz: 5MP(1~25fps) / 2K(1~25fps) / 1080P(1~25fps) / 720P(1~25fps) |                                                 |                                   |                                                 |  |  |
|                      | Image Settings            | Saturation, Brightness, Chroma, Contrast, Wide Dynamic, Sharpen, NR, etc. adjustable through client or web browser                                |                                                 |                                   |                                                 |  |  |
|                      | ROI                       | Support                                                                                                    |                                                 |                                   |                                                 |  |  |
|                      | Network                   | 1 RJ45 10M/100M/100M port                                                                                                    |                                                 |                                   |                                                 |  |  |
|                      | Video                     | CVBS output (BNC ×1)                                                                                                    |                                                 |                                   |                                                 |  |  |
| Interfaces           | Auido                     | MIC IN×1; MIC OUT×1                                                                                                    |                                                 |                                   |                                                 |  |  |
|                      | Storage<br>RS485          | Support TF card, up to 64GB Support SD card, up to 64GB Support                                                                                   |                                                 |                                   |                                                 |  |  |
|                      | Alarm                     | 1CH alarm input; 1 CH alarm output                                                                                                    |                                                 |                                   |                                                 |  |  |
|                      | Remote Monitoring         | IE browser, CMS remote control                                                                                                    |                                                 |                                   |                                                 |  |  |
|                      | Online Connection         | Support simultaneous monitoring for up to10 users and multi-stream transmission                                                                   |                                                 |                                   |                                                 |  |  |
|                      | Network Protocol          | TCP/IP, UDP, DHCP, NTP, RTSP, PPPoE, DDNS, SMTP, FTP                                                                                              |                                                 |                                   |                                                 |  |  |
| Fucntion             | Interface Protocol        | ONVIF, GB-T/28181-2011                                                                                                    |                                                 |                                   |                                                 |  |  |
|                      | Storge                    | TF card storage; network remote storage SD card storage; network remote storage                                                                   |                                                 |                                   |                                                 |  |  |
|                      | Smart Alarm               | Motion alarm; sense                                                                                                    | or alarm                                        |                                   |                                                 |  |  |
|                      | IR Distance               | 30~50 m                                                                                                    |                                                 | 50~70 m                           |                                                 |  |  |
|                      | Protection Grade          | IP66                                                                                                    |                                                 |                                   |                                                 |  |  |
|                      | Power                     | DC12V/PoE                                                                                                    |                                                 |                                   |                                                 |  |  |
| Others               | Power Consumption         | <pre>&lt; 3W(ICR OFF); &lt; 7.5W(ICR ON)</pre>                                                                                                    |                                                 |                                   |                                                 |  |  |
|                      | Opterating<br>Environment | Temperature: -20°C~50°C; Humidity: 10%~90%                                                                                                    |                                                 |                                   |                                                 |  |  |
|                      | Dimension (mm)            | Ø109mm×284mm Ø109mm×360mm                                                                                                    |                                                 |                                   |                                                 |  |  |
|                      | Weight ( net )            | 1132g 1717g                                                                                                    |                                                 |                                   |                                                 |  |  |
|                      | Installation              | Wall mounting; pendent mounting                                                                                                    |                                                 |                                   |                                                 |  |  |
|                      | instanation               | wan mounting, pendent mounting                                                                                                    |                                                 |                                   |                                                 |  |  |

| Resolution         480×240           Image         60Hz: 5MP(1~30fps) / 2K(1~30fps) / 1080P(1~30fps) / 720P(1~30fps)           Main Stream         50Hz: 5MP(1~25fps) / 2K(1~25fps) / 1080P(1~25fps) / 720P(1~25fps)                                                                                                    | Specification /Model |                    | Vandal-proof Dome Netowrk Camera                                                                                   |                   |                         |                                          |  |  |
|----------------------------------------------------------------------------------------------------|----------------------|--------------------|----------------------------------------------------------------------------------------------------|-------------------|-------------------------|------------------------------------------|--|--|
|                                                                                                    |                      | Image Sensor       |                                                                                                    |                   |                         |                                          |  |  |
| Electronic Shutter1/25s-1/100000sAuto IrisFixed IrisColor: 0.01hx:@F1.2, AGC ON;<br>B.W: 0.001hx:@F1.2, AGC ON;<br>B.W: 0.001hy:@F1.2, AGC ON;<br>B.W: 0.001hy:@F1.2, AGC ON;<br>B.W: 0.001hy:@F1.2, AGC ON;<br>B.W: 0.001hy:@F1.2, AGC ON;<br>B.W: 0.001hy:@F1.2,                                                                                                    | l                    |                    |                                                                                                    |                   |                         |                                          |  |  |
| $ \begin{array}{ c c c c c c c c c c c c c c c c c c c$                                                                                                    |                      | -                  |                                                                                                    |                   |                         |                                          |  |  |
| PatternaPatternaColor: $0.01ax@F1.2$ , AGC ON;<br>BW: $0.001ax@F1.2$ , AGC ON;<br>BW: $0.001ax@F1.2$ , AGC ON;<br>BW: $0.001ax@F1.2$ , AGC ON;<br>BW: $0.01ax@F1.2$ , AGC ON;<br>BW: $0.01aW@F1.2$ , AGC ON;<br>BW: $0.01aW@F1.2$ , AGC ON;<br>BW: $0.01aW@F1.2$ , AGC ON;<br>BW: $0.01aW@F1.2$ , AGC ON;<br>BW: $0.01aW@F1.2$ , AGC ON;<br>BW: $0.01aW@F1.2$ , AGC ON;<br>BW: $0.01aW@F1.2$ , AGC ON;<br>BW: |                      |                    |                                                                                                    |                   |                         |                                          |  |  |
| Mm. IluminationUnititize P12, AGC ON: 0 in X with itB.W: 0.001 lax@P12, AGC ONCameraLens $\frac{5mm@P22, angle}{of view: 72^{\circ}}$ $\frac{3.6-10mm@P14,}{angle of view: 83, 7^{\circ}-36, 7^{\circ}}$ $\frac{5mm@P22, angle}{of view: 72^{\circ}}$ $\frac{3.6-10mm@P14,}{angle of view: 83, 7^{\circ}-36, 7^{\circ}}$ Lens MountCS $014$ CS $014$ WDRDigital WDRDigital NDRAngle AdjustmentPan: 0^{\circ}-360^{\circ}, Til: 0^{\circ}-77^{\circ}; Rotation .0^{\circ}-360^{\circ}Vieto CompressionH.265/H.264/MUPEGH.265 TypeMain Profile @Leve4.1 High TierVieto CompressionH.265/H.264/MUPEGResolution $\frac{480}{240}$ Main Stream $5MP(2592\times1944)$ , 2K(1-30fps) / 1080P(1-30fps) / 720P(1-30fps)Main Stream $5MH2: 5MP(1-30fps) / 2K(1-30fps) / 1080P(1-30fps) / 720P(1-30fps))Main Stream5MH2: 5MP(1-30fps) / 2K(1-30fps) / 1080P(1-30fps) / 720P(1-30fps))InterfacesAndreamROISupportNetworkI RJ45 10M/100M/100M portVideo CVBS output (BNC ×1)AndraMCI N:1; MIC OUT×1StorageSupport TF card, up to 64GBRS485SupportNetwork ProtocolTCP/IP, UDP, DHCP, NTP, RTSP, PPF06, DDNS, SMTP, FTPInterfacesAndraAndraMotion alarn; sensor alarmInterfaceSmart AlarmMotion alarn; sensor alarmInterfaceSupport TC card, up to 64GBRS485SupportVideo CONSet Strage: Tree CMS remote controlOnline ConnectionSupport simultaneous monitoring for up to10 users and mul$                                                                                                    |                      | Auto Iris          |                                                                                                    |                   |                         |                                          |  |  |
| CameraLensSmm@F2.2, angle<br>of view: 72° $3.6-10mm@F1.4, angle of view: 83.7°-36.7°Smm@F2.2, angle of view: 83.7°-36.7°3.6-10mm@F1.4, angle of view: 83.7°-36.7°Lens MountCSØ14CSØ14Day&NightICRCSØ14Day&NightICRCSØ14Digital NR3D DNRAngle AdjustmentPan: 0°-360°; Til: 0°-77°; Rotation:0°-360°Angle AdjustmentPan: 0°-360°; Til: 0°-77°; Rotation:0°-360°Video CompressionH.265/H.264/MJPEGH.265 TypeMain Profile ØLeve4.1 High TierVideo Bit Rate64Kbps-10MbpsSMP(1-2502s-1944), 2K(2560×11440), 1080P(1920×1080), 720P(1280×720), D1, CIE480×240Main StreamS0Hz: SMP(1-30fps) / 2K(1-30fps) / 1080P(1-30fps) / 720P(1-30fps))Saturation, Brightness, Chrona, Contrast, Wide Dynamic, Sharpen, NR, etc. adjustablethrough client or web browerROISupportNetwork1 R145 10M/100M/100M portVideoCVBS output (BNC ×1)AiadoMIC IN-1; MIC OUT×1StorageSupport FI card, up to 64GBRS485SupportAiamICH alarm input; 1 CH alarm outputRemote MonitoringIE browser, CMS remote controlOnline ConnectionSupport sensor alarmNetworkTF card storage; network remote storageStorageSupportTheraf-cealeIF card storage; network remote storageRoline ConnectionSupport Sensor alarmInterfaceONVIF, GB-7/28181-2011StorageTF card storage; netwo$                                                                                                    |                      | Min. Ilumination   | 0.01lux@F1.2, AGC                                                                                                  | ON: 0 lux with IR |                         |                                          |  |  |
| Day & NightICR $Day & NightICRWDRDigital WDRDigital NR3D DNRAngle AdjustmentPan: 0°~360°; Tilt: 0°~77°; Rotation:0°~360°Kender MarkH.265/H.264/MPEGH.265 /T.264/MPEGH.265 /T.264/MPEGH.265 /T.264/MPEGH.265 /T.264/MPEGH.265 /T.264/MPEGMain Profile @Leve4.1 High TirrVideo Bit Rate64Kbps~10MbpsResolution64Kbps~10MbpsMain Stream50Hz: SMP(1-30fps) / 1080P(1-30fps) / 720P(1-30fps)Main Stream50Hz: SMP(1-30fps) / 2K(1-30fps) / 1080P(1-30fps) / 720P(1-30fps)SuportSuportMain StreamSoHz: SMP(1-25fps) / 2K(1-30fps) / 1080P(1-30fps) / 720P(1-25fps)SuportSuportSuportSaturation, Brightness, Chroma, Contrast, Wide Dynamic, Sharpen, NR, etc. adjustablethrough client or web browserROISuportNetwork1 R445 10M/100M/100M portVideoCVBS output (BNC ×1)AuidoMIC IN×1; MIC OUT×1StorageSupport TF card, up to 64GBRS485SupportAlarmICH alarm input; 1 CH alarm outputAlarmICH Ider input; 1CH alarm outputInterfacesNetwork ProtocolOnline ConnectionSuport simultaneous monitoring for up to10 users and multi-stream transmissionNetwork ProtocolTCP/IP, UDP, DHCP, NTP, RTSP, PPoE, DDNS, SMTP, FTPInterface ProtocolONVIF, GB-T/28181-2011StorageSingerSmart AlarmMotion alarm; sensor alarmI$                                                                                                    | Camera               | Lens               |                                                                                                    | angle of view:    | <u>5mm@F2.2</u> , angle | <u>3.6~10mm@F1.4</u> ,<br>angle of view: |  |  |
| Day&Night         ICR           WDR         Digital WDR           Digital NR         3D DNR           Angle Adjustment         Pan: 0°-360°; Til: 0°-77°; Rotation.0°-360°           Video Compression         H.265/H.264/MJPEG           H.265 Type         Main Profile @Leve4.1 High Tier           Video Bit Rate         64kDps-10Mbps           Resolution         5MP(2592×1944), 2K(2560×1440), 1080P(1920×1080), 720P(1-280×720), D1, CIE           Main Stream         50Hz: SMP(1-30fps) / 2K(1-30fps) / 1080P(1-30fps) / 720P(1-30fps)           Main Stream         50Hz: SMP(1-25fps) / 2K(1-30fps) / 1080P(1-30fps) / 720P(1-30fps)           Main Stream         50Hz: SMP(1-30fps) / 2K(1-30fps) / 1080P(1-30fps) / 720P(1-30fps)           Main Stream         50Hz: SMP(1-30fps) / 2K(1-30fps) / 1080P(1-25fps) / 720P(1-25fps)           Saturation, Brightness, Chroma, Contrast, Wide Dynamic, Sharpen, NR, etc. adjustable through client or web browser         ROI           Network         1 RJ45 10M/100M/100M port         Video           Video         CVBS output (BNC ×1)         Auido           Auido         MIC IN×1; MIC OUT×1         Storage           Storage         Support TF card, up to 64GB         Rs485           Support         Support simultaneous monitoring for up to10 users and multi-stream transmission           Network Protocol         <                                                                                                    |                      | Lens Mount         | CS                                                                                                    | Ø14               | CS                      | Ø14                                      |  |  |
| WDR         Digital WDR           Digital NR         3D DNR           Angle Adjustment         Pan: 0°~360°; Tilt: 0°~77°; Rotation:0°~360°           Video Compression         H.265/H.264/MPEG           H.265/H.264/MPEG         H.265/H.264/MPEG           H.265/H.264/MPEG         Main Profile @Leve4.1 High Tier           Video Bit Rate         64Kbps=10Mbps           Resolution         480x240           Main Stream         50Hz: 5MP(1-30fps) / 1080P(1-30fps) / 720P(1-30fps)           Main Stream         50Hz: 5MP(1-30fps) / 2K(1-30fps) / 1080P(1-30fps) / 720P(1-30fps)           Main Stream         50Hz: 5MP(1-25fps) / 2K(1-30fps) / 1080P(1-30fps) / 720P(1-30fps)           Main Stream         50Hz: 5MP(1-25fps) / 1080P(1-25fps) / 720P(1-25fps)           Image Settings         Saturation, Brightness, Chrona, Contrast, Wide Dynamic, Sharpen, NR, etc. adjustable through client or web browser           ROI         Support           Network         1 R45 10M/100M/100M port           Video         CVBS output (BNC ×1)           Auido         MIC IN×1; MIC OUT×1           Suport TF card, up to 64GB         R5485           Support         Geller, and, up to 64GB           R485         Support simultaneous monitoring for up to10 users and multi-stream transmission           Network Protocol         TCP/I                                                                                                    |                      |                    | ICR                                                                                                    | I                 | ·                       |                                          |  |  |
| Digital NR3D DNRAngle AdjustmentPan: 0°-360°; Tik: 0°-77°; Rotation:0°-360°Video CompressionH.265/H.264/MJPEGH.265 TypeMain Profile @Leve4.1 High TierVideo Bit Rate64Kbps-10MbpsResolution480×240Main Stream60Hz: 5MP(1-30fps) / 1880P(1-30fps) / 720P(1-30fps)Main Stream60Hz: 5MP(1-30fps) / 1080P(1-30fps) / 720P(1-30fps)Image SettingsSaturation, Brighness, Chroma, Contrast, Wide Dynamic, Sharpen, NR, etc. adjustable<br>through client or web browserROISupportNetwork1 RJ45 10M/100M/100M portVideoCVBS output (BNC×1)AuidoMIC IN×1; MIC OUT×1StorageSupport TF card, up to 64GB<br>RS485RS485SupportAlarmICH alarm input; 1 CH alarm outputRemote MonitoringIE browser, CMS remote controlOnline ConnectionSupport simultaneous monitoring for up to10 users and multi-stream transmissionNetwork ProtocolTCP/P, UDP, DHCP, NTP, RTSP, PPPoE, DDNS, SMTP, FTPInterfacesSmart AlarmMotion alarm; sensor alarmNOProtection GradeP664K110PowerDC12V/PoEPowerDC12V/PoEPowerDC12V/PoEPower Consumption<3W(ICR OFF); < 5.5W(ICR ON)                                                                                                    |                      |                    |                                                                                                    |                   |                         |                                          |  |  |
| Angle AdjustmentPan: $0^{\circ}$ -360°; Til: $0^{\circ}$ -77°; Rotation: $0^{\circ}$ -360°Video CompressionH.265/H.264/MJPEGH.265 TypeMain Profile @Leve4.1 High TierVideo Bit Rate64Kbps-10MbpsResolution5MP(2592×1944), 2K(2560×1440), 1080P(1920×1080), 720P(1280×720), D1, CIF<br>480×240Main Stream60Hz: 5MP(1-30fps) / 2K(1-30fps) / 1080P(1-30fps) / 720P(1-30fps)Main Stream60Hz: 5MP(1-30fps) / 2K(1-25fps) / 1080P(1-25fps) / 720P(1-30fps)SolHz: 5MP(1-30fps) / 2K(1-25fps) / 1080P(1-25fps) / 720P(1-30fps)Image Settingshtrough client or web browserROISupportNetwork1 RJ45 10M/100M/100M portVideoCVBS output (BNC ×1)AuidoMIC IN×1; MIC OUT×1StorageSupportKaram1CH alarm input; 1 CH alarm outputAlarm1CH alarm input; 1 CH alarm outputAlarm1CH alarm input; 1 CH alarm outputNetwork ProtocolTCP/IP, UDP, DTP, NTP, RTSP, PPP6, DDNS, SMTP, FTPFuentionNetwork ProtocolNetwork ProtocolTCP/IP, UDP, DTP, NTP, RTSP, PPP6, DDNS, SMTP, FTPInterfaceSmart AlarmMotion alarm; sensor alarmIR Distance20-30 mPower Consumption<3W(ICR OFF); <5.5W(ICR ON)                                                                                                    |                      |                    |                                                                                                    |                   |                         |                                          |  |  |
| Video CompressionH.265/H.264/MIPEGH.265 TypeMain Profile @Leve4.1 High TierVideo Bit Rate64Kbps-10MbpsResolution $35WP(2592\times1944)$ , $2K(2560\times1440)$ , $1080P(1920\times1080)$ , $720P(1280\times720)$ , D1, CIFResolution $480\times240$ Main Stream $60Hz$ : $5MP(1-30fps)/2K(1-30fps)/1080P(1-30fps)/720P(1-30fps)Image Settings60Hz: 5MP(1-25fps)/2K(1-25fps)/1080P(1-25fps)/720P(1-25fps)Image SettingsSaturation, Brightness, Chroma, Contrast, Wide Dynamic, Sharpen, NR, etc. adjustablethrough client or web browserROISupportNetwork1 RJ45 10M/100M/100M portVideoCVBS output (BNC ×1)AuidoMIC IN×1; MIC OUT×1StorageSupport TF card, up to 64GBRS485SupportAlarm1CH alarm input; 1 CH alarm outputAlarm1CH alarm input; 1 CH alarm outputNetwork ProtocolTCP/IP, UDP, DHCP, NTP, RTSP, PPPoE, DDNS, SMTP, FTPInterface ProtocolONVIF, GB-T/28181-2011StorageTF card storage; network remote storageSmart AlarmMotion alarm; sensor alarmIR Distance20-30 mProtection GradeIP66&IK10PowerDC12V/PoEPower Consumption<3W(ICR OFF) < 5.5W(ICR ON)Othersion (mm)Ø16Imm×137.3mm$                                                                                                    |                      | **                 |                                                                                                    |                   |                         |                                          |  |  |
| H.265 TypeMain Profile @Leve4.1 High TierVideo Bit Rate64Kbps-10MbpsResolution $5MP(2592\times1944)$ , $2K(2560\times1440)$ , $1080P(1920\times1080)$ , $720P(1280\times720)$ , D1, CIF<br>$480\times240$ Main Stream $50H2: 5MP(1-30fps) / 2K(1-30fps) / 1080P(1-30fps) / 720P(1-30fps))$<br>$50H2: 5MP(1-25fps) / 2K(1-25fps) / 1080P(1-25fps) / 720P(1-25fps))$ Image SettingsSaturation, Brightness, Chroma, Contrast, Wide Dynamic, Sharpen, NR, etc. adjustable<br>through client or web browserROISupportNetwork1 R145 10M/100M/100M portVideoCVBS output (BNC ×1)AuidoMIC IN×1; MIC OUT×1AuidoMIC IN×1; MIC OUT×1StorageSupport FF card, up to 64GBRS485SupportAlarmICH alarm input; 1 CH alarm outputAlarmICH alarm input; 1 CH alarm outputInterface ProtocolONVIF, GB-7/28181-2011Network ProtocolTCP/P, UDP, DHCP, NTP, RTSP, PPPoE, DDNS, SMTP, FTPInterface ProtocolONVIF, GB-7/28181-2011StorageSuportStorage20-30 mNOProtection GradePowerDC12V/PoEPower Consumption<3W(ICR OFF); <5.5W(ICR ON)                                                                                                    |                      | Angle Adjustment   | Pan: 0°~360°; Tilt: 0°~77°; Rotation:0°~360°                                                                       |                   |                         |                                          |  |  |
| $\begin{tabular}{ c c c c c c c c c c c c c c c c c c c$                                                                                                    |                      | Video Compression  | H.265/H.264/MJPEG                                                                                                  |                   |                         |                                          |  |  |
| Nate         SMP(2592×1944), 2K(2560×1440), 1080P(1920×1080), 720P(1280×720), D1, CIF<br>480×240           Main Stream         S0H2: SMP(1~30fps) / 2K(1~30fps) / 1080P(1-30fps) / 720P(1~30fps)<br>S0H2: SMP(1~25fps) / 2K(1~25fps) / 1080P(1~25fps) / 720P(1~25fps)           Image Settings         Saturation, Brightness, Chroma, Contrast, Wide Dynamic, Sharpen, NR, etc. adjustable<br>through client or web browser           ROI         Support           Network         1 RJ45 10M/100M/100M port           Video         CVBS output (BNC ×1)           Anido         MIC IN×1; MIC OUT×1           Storage         Support TF card, up to 64GB           RS485         Support           Aarm         ICH alarm input; 1 CH alarm output           Remote Monitoring         IE browser, CMS remote control           Online Connection         Support Support                                                                                                    |                      | Н.265 Туре         | Main Profile @Leve4.1 High Tier                                                                                    |                   |                         |                                          |  |  |
| Resolution         480>240           Main Stream         60Hz: SMP(1-30fps) / 2K(1-30fps) / 1080P(1-30fps) / 720P(1-25fps)           Image         Saturation, Brightness, Chroma, Contrast, Wide Dynamic, Sharpen, NR, etc. adjustable through client or web browser           ROI         Support           Network         1 RJ45 10M/100M/100M port           Video         CVBS output (BNC ×1)           Auido         MIC IN×1; MIC OUT×1           Storage         Support           RS485         Support           Alarm         1CH alarm input; 1 CH alarm output           Remote Monitoring         IE browser, CMS remote control           Online Connection         Support simultaneous monitoring for up to10 users and multi-stream transmission           Network Protocol         TCP/IP, UDP, DHCP, NTP, RTSP, PPPoE, DDNS, SMTP, FTP           Interface Protocol         ONVIF, GB-T/28181-2011           Storage         Support TF card storage; network remote storage           Smart Alarm         Motion alarm; sensor alarm           IR Distance         20-30 m           Power         DC12V/PoE           Power Consumption         < 3W(ICR OFF); < 5.5W(ICR ON)                                                                                                    |                      | Video Bit Rate     | 64Kbps~10Mbps                                                                                                    |                   |                         |                                          |  |  |
| Main Stream     Solf.z: SMP(1-25(ps)/ 2R(1-25(ps)/ 1080P(1-25(ps)/ 720P(1-25(ps))       Image Settings     Saturation, Brightness, Chroma, Contrast, Wide Dynamic, Sharpen, NR, etc. adjustable through client or web browser       ROI     Support       Network     1 R145 10M/100M/100M port       Video     CVBS output (BNC ×1)       Auido     MIC IN×1; MIC OUT×1       Storage     Support TF card, up to 64GB       RS485     Support       Alarm     ICH alarm input; 1 CH alarm output       Remote Monitoring     IE browser, CMS remote control       Online Connection     Support simultaneous monitoring for up to10 users and multi-stream transmission       Network Protocol     TCP/IP, UDP, DHCP, NTP, RTSP, PPPoE, DDNS, SMTP, FTP       Interface Protocol     ONVIF, GB-T/28181-2011       Storage     Suport Simultaneous remote storage       Smart Alarm     Motion alarm; sensor alarm       IR Distance     20-30 m       Power     DC12V/PoE       Power Consumption     <3W(ICR OFF); < 5.5W(ICR ON)                                                                                                    | Imaga                | Resolution         |                                                                                                    |                   |                         |                                          |  |  |
| Image Settings         through client or web browser           ROI         Support           Network         1 RJ45 10M/100M port           Video         CVBS output (BNC ×1)           Auido         MIC IN×1; MIC OUT×1           Storage         Support           Akarn         1CH alarn input; 1 CH alarn output           Remote Monitoring         IE browser, CMS remote control           Online Connection         Support simultaneous monitoring for up to1∪ users and multi-stream transmission           Network Protocol         TCP/IP, UDP, DHCP, NTP, RTSP, PPPoE, DDNS, SMTP, FTP           Interface Protocol         ONVIF, GB-T/28181-2011           Storge         TF card storage; network remote storage           Smart Alarm         Motion alarm; sensor alarm           Protection Grade         IP66&LK10           Power         DC12V/PoE           Power Consumption         <3W(ICR OFF); < 5.5W(ICR ON)                                                                                                    | mage                 | Main Stream        |                                                                                                    |                   |                         |                                          |  |  |
| Network         1 RJ45 10M/100M/100M port           Video         CVBS output (BNC ×1)           Auido         MIC IN×1; MIC OUT×1           Storage         Support TF card, up to 64GB           R5485         Support           Alarm         1CH alarm input; 1 CH alarm output           Remote Monitoring         IE browser, CMS remote control           Online Connection         Support simultaneous monitoring for up to10 users and multi-stream transmission           Network Protocol         TCP/IP, UDP, DHCP, NTP, RTSP, PPPoE, DDNS, SMTP, FTP           Interface Protocol         ONVIF, GB-T/28181-2011           Storge         TF card storage; network remote storage           Smart Alarm         Motion alarm; sensor alarm           IR Distance         20-30 m         NO           Protection Grade         IP66&IK10           Power         DC12V/PoE           Power Consumption         < 3W(ICR OFF); < 5.5W(ICR ON)                                                                                                    |                      | Image Settings     | Saturation, Brightness, Chroma, Contrast, Wide Dynamic, Sharpen, NR, etc. adjustable through client or web browser |                   |                         |                                          |  |  |
| Interfaces         Nidoor         CVBS output (BNC ×1)           Auido         MIC IN×1; MIC OUT×1           Storage         Support TF card, up to 64GB           RS485         Support           Alarm         1CH alarm input; 1 CH alarm output           Remote Monitoring         IE browser, CMS remote control           Online Connection         Support simultaneous monitoring for up to10 users and multi-stream transmission           Network Protocol         TCP/IP, UDP, DHCP, NTP, RTSP, PPPoE, DDNS, SMTP, FTP           Interface Protocol         ONVIF, GB-T/28181-2011           Storge         TF card storage; network remote storage           Smart Alarm         Motion alarm; sensor alarm           IR Distance         20-30 m           Power         DC12V/PoE           Power Consumption         < 3W(ICR OFF); < 5.5W(ICR ON)                                                                                                    |                      | ROI                | Support                                                                                                    |                   |                         |                                          |  |  |
| Interfaces       Auido       MIC IN×1; MIC OUT×1         Storage       Support TF card, up to 64GB         RS485       Support         Alarm       1CH alarm input; 1 CH alarm output         Remote Monitoring       IE browser, CMS remote control         Online Connection       Support simultaneous monitoring for up to10 users and multi-stream transmission         Network Protocol       TCP/IP, UDP, DHCP, NTP, RTSP, PPPoE, DDNS, SMTP, FTP         Interface Protocol       ONVIF, GB-T/28181-2011         Storge       TF card storage; network remote storage         Smart Alarm       Motion alarm; sensor alarm         IR Distance       20-30 m         Protection Grade       IP66&tK10         Power       DC12V/PoE         Power Consumption       < 3W(ICR OFF); < 5.5W(ICR ON)                                                                                                    |                      | Network            |                                                                                                    |                   |                         |                                          |  |  |
| Storage     Support TF card, up to 64GB       RS485     Support       Alarm     1CH alarm input; 1 CH alarm output       Remote Monitoring     IE browser, CMS remote control       Online Connection     Support simultaneous monitoring for up to10 users and multi-stream transmission       Network Protocol     TCP/IP, UDP, DHCP, NTP, RTSP, PPPoE, DDNS, SMTP, FTP       Interface Protocol     ONVIF, GB-T/28181-2011       Storge     TF card storage; network remote storage       Smart Alarm     Motion alarm; sensor alarm       IR Distance     20~30 m       Protection Grade     IP66&IK10       Power     DC12V/PoE       Power Consumption     < 3W(ICR OFF); < 5.5W(ICR ON)                                                                                                    |                      | Video              | *                                                                                                    |                   |                         |                                          |  |  |
| RS485       Support         Alarm       1CH alarm input; 1 CH alarm output         Remote Monitoring       IE browser, CMS remote control         Online Connection       Support simultaneous monitoring for up to10 users and multi-stream transmission         Network Protocol       TCP/IP, UDP, DHCP, NTP, RTSP, PPPoE, DDNS, SMTP, FTP         Interface Protocol       ONVIF, GB-T/28181-2011         Storge       TF card storage; network remote storage         Smart Alarm       Motion alarm; sensor alarm         IR Distance       20~30 m         Protection Grade       IP66&IK10         Power       DC12V/PoE         Power Consumption       < 3W(ICR OFF); < 5.5W(ICR ON)                                                                                                    | Interfaces           |                    |                                                                                                    |                   |                         |                                          |  |  |
| Alarm     ICH alarm input; 1 CH alarm output       Remote Monitoring     IE browser, CMS remote control       Online Connection     Support simultaneous monitoring for up to 10 users and multi-stream transmission       Network Protocol     TCP/IP, UDP, DHCP, NTP, RTSP, PPPoE, DDNS, SMTP, FTP       Interface Protocol     ONVIF, GB-T/28181-2011       Storge     TF card storage; network remote storage       Smart Alarm     Motion alarm; sensor alarm       IR Distance     20~30 m       Protection Grade     IP66&IK10       Power     DC12V/PoE       Power Consumption     < 3W(ICR OFF); < 5.5W(ICR ON)                                                                                                    |                      | U                  |                                                                                                    |                   |                         |                                          |  |  |
| Remote Monitoring     IE browser, CMS remote control       Online Connection     Support simultaneous monitoring for up to10 users and multi-stream transmission       Network Protocol     TCP/IP, UDP, DHCP, NTP, RTSP, PPPoE, DDNS, SMTP, FTP       Interface Protocol     ONVIF, GB-T/28181-2011       Storge     TF card storage; network remote storage       Smart Alarm     Motion alarm; sensor alarm       IR Distance     20~30 m       Protection Grade     IP66&IK10       Power     DC12V/PoE       Power Consumption     < 3W(ICR OFF); < 5.5W(ICR ON)                                                                                                    |                      |                    |                                                                                                    |                   |                         |                                          |  |  |
| Online Connection         Support simultaneous monitoring for up to10 users and multi-stream transmission           Network Protocol         TCP/IP, UDP, DHCP, NTP, RTSP, PPPoE, DDNS, SMTP, FTP           Interface Protocol         ONVIF, GB-T/28181-2011           Storge         TF card storage; network remote storage           Smart Alarm         Motion alarm; sensor alarm           IR Distance         20~30 m           Protection Grade         IP66&IK10           Power         DC12V/PoE           Power Consumption         < 3W(ICR OFF); < 5.5W(ICR ON)                                                                                                    |                      |                    |                                                                                                    |                   |                         |                                          |  |  |
| Network Protocol         TCP/IP, UDP, DHCP, NTP, RTSP, PPPoE, DDNS, SMTP, FTP           Interface Protocol         ONVIF, GB-T/28181-2011           Storge         TF card storage; network remote storage           Smart Alarm         Motion alarm; sensor alarm           IR Distance         20-30 m         NO           Protection Grade         IP66&IK10           Power         DC12V/PoE           Power Consumption         < 3W(ICR OFF); < 5.5W(ICR ON)                                                                                                    |                      | Remote Monitoring  |                                                                                                    |                   |                         |                                          |  |  |
| Function     Interface Protocol     ONVIF, GB-T/28181-2011       Storge     TF card storage; network remote storage       Smart Alarm     Motion alarm; sensor alarm       IR Distance     20-30 m     NO       Protection Grade     IP66&IK10       Power     DC12V/PoE       Power Consumption     < 3W(ICR OFF); < 5.5W(ICR ON)                                                                                                    |                      | Online Connection  |                                                                                                    |                   |                         |                                          |  |  |
| Interface Protocol     ONVIF, GB-17/28181-2011       Storge     TF card storage; network remote storage       Smart Alarm     Motion alarm; sensor alarm       IR Distance     20~30 m       Protection Grade     IP66&IK10       Power     DC12V/PoE       Power Consumption     < 3W(ICR OFF); < 5.5W(ICR ON)                                                                                                    | Fuction              | Network Protocol   |                                                                                                    |                   |                         |                                          |  |  |
| Smart Alarm     Motion alarm; sensor alarm       IR Distance     20~30 m     NO       Protection Grade     IP66&IK10       Power     DC12V/PoE       Power Consumption     < 3W(ICR OFF); < 5.5W(ICR ON)                                                                                                    | ruention             | Interface Protocol | ONVIF, GB-T/28181-2011                                                                                             |                   |                         |                                          |  |  |
| IR Distance     20-30 m     NO       Protection Grade     IP66&IK10       Power     DC12V/PoE       Power Consumption     < 3W(ICR OFF); < 5.5W(ICR ON)                                                                                                    |                      | Storge             | TF card storage; network remote storage                                                                            |                   |                         |                                          |  |  |
| IN Distance     IP66&IK10       Protection Grade     IP66&IK10       Power     DC12V/PoE       Power Consumption     < 3W(ICR OFF); < 5.5W(ICR ON)                                                                                                    |                      | Smart Alarm        | Motion alarm; sensor alarm                                                                                         |                   |                         |                                          |  |  |
| Power     DC12V/PoE       Power Consumption     < 3W(ICR OFF); < 5.5W(ICR ON)                                                                                                    |                      | IR Distance        | 20~30 m                                                                                                    |                   | NO                      |                                          |  |  |
| Power Consumption         < 3W(ICR OFF); < 5.5W(ICR ON)           Others         Opterating<br>Environment         Temperature: -20°C~50°C; Humidity: 10%~90%           Dimension (mm)         Ø161mm×137.3mm                                                                                                    |                      | Protection Grade   | IP66&IK10                                                                                                    |                   |                         |                                          |  |  |
| Power Consumption         < 3W(ICR OFF); < 5.5W(ICR ON)           Others         Opterating<br>Environment         Temperature: -20°C~50°C; Humidity: 10%~90%           Dimension (mm)         Ø161mm×137.3mm                                                                                                    | Others               | Power              | DC12V/PoE                                                                                                    |                   |                         |                                          |  |  |
| Others     Opterating<br>Environment     Temperature: -20°C~50°C; Humidity: 10%~90%       Dimension (mm)     Ø161mm×137.3mm                                                                                                    |                      |                    |                                                                                                    |                   |                         |                                          |  |  |
| Environment     Ø161mm×137.3mm                                                                                                    |                      | *                  |                                                                                                    |                   |                         |                                          |  |  |
|                                                                                                    |                      | 1 0                | Temperature: -20°C~50°C; Humidity: 10%~90%                                                                         |                   |                         |                                          |  |  |
| Weight ( net ) 1255g                                                                                                    |                      | Dimension (mm)     | Ø161mm×137.3mm                                                                                                    |                   |                         |                                          |  |  |
|                                                                                                    |                      | Weight ( net )     | 1255g                                                                                                    |                   |                         |                                          |  |  |
| Installation Pendent mounting (wall mounting available with junction box and bracket)                                                                                                    |                      | Installation       | Pendent mounting (wall mounting available with junction box and bracket)                                           |                   |                         |                                          |  |  |